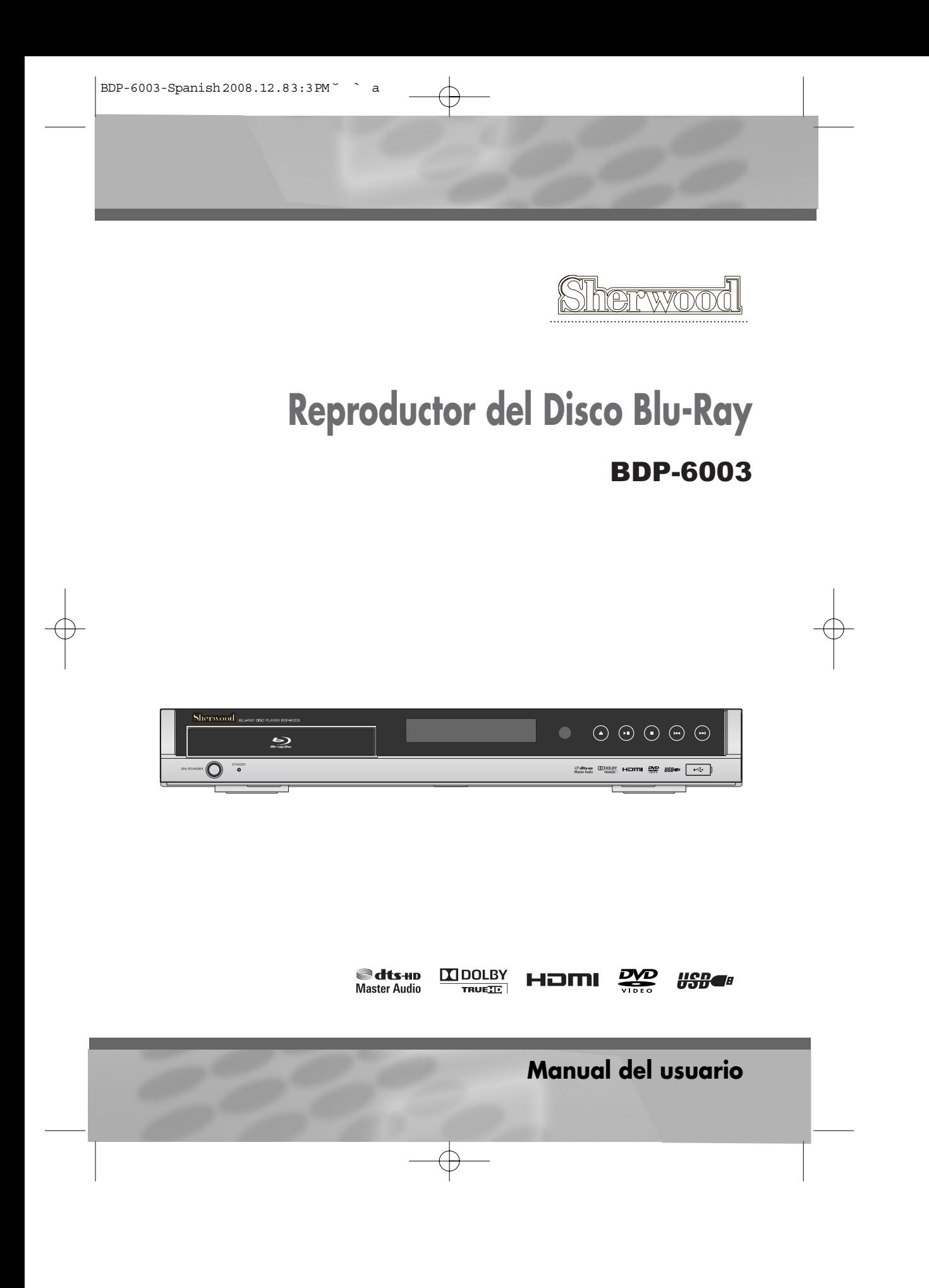

## *Instrucciones de seguridad Instrucciones de seguridad*

Por favor, guarde el manual de instrucción y recibo en un lugar seguro.

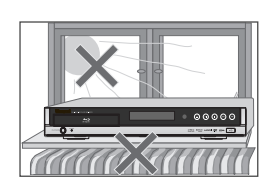

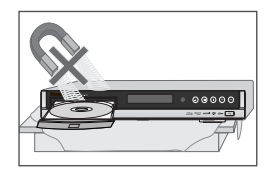

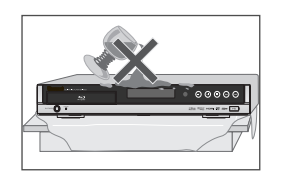

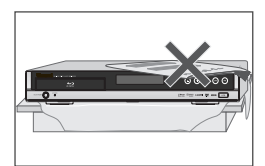

### *Precauciones*

- Lea atentamente este manual.
- Asegúrese que el voltaje de la red eléctrica de su casa coincida con el que se indica en la parte trasera del Reproductor del Disco Blu-Ray.
- Lea esta página y el capítulo 'Configuración' para realizar los ajustes necesarios y configurar correctamente la unidad.
- No coloque el Reproductor del Disco Blu-Ray en lugares demasiado húmedos o demasiado cálidos.
- No abra el Reproductor del Disco Blu-Ray. Solicite que un técnico cualificado se ocupe de todas las reparaciones.
- No conecte el Reproductor del Disco Blu-Ray a la red eléctrica si acaba de trasladarlo de un ambiente frío a uno cálido. Si lo hace, puede generarse condensación en el interior de la unidad, lo que podría dañarla. Espere unas 2 horas para que la unidad se adapte a la nueva temperatura ambiente.
- Asegúrese que el Reproductor del Disco Blu-Ray esté colocado a una distancia mínima de 10 cm de cualquier otro electrodoméstico u obstáculo para garantizar una ventilación suficiente.
- La unidad no se expondrá a goteos o salpicaduras ni se colocará ningún objeto que contenga líquido (como un jarrón) encima de ésta.
- Cuando haya una tormenta y/o una tormenta eléctrica, desenchufe el Reproductor del Disco Blu-Ray de la red eléctrica y la antena.
- Coloque el grabador en una superficie plana y estable.
- El reproductor solamente podrá limpiarse con un paño suave y sin pelusa. No utilice productos de limpieza muy fuertes o elaborados a base de alcohol.

### *Para su seguridad*

- Usted no puede manipular ni reparar ninguno de los componentes de este producto.
- No abra el Reproductor del Disco Blu-Ray. Asegúrese que únicamente operarios cualificados reparen o realicen los trabajos de mantenimiento del Reproductor del Disco Blu-Ray.
- Este Reproductor del Disco Blu-Ray ha sido diseñado para funcionar sin interrupción. Aunque lo apague (modo de espera), el dispositivo continúa conectado a la red eléctrica. Para desconectarlo de la red eléctrica, deberá desenchufarlo.

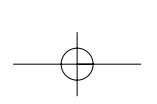

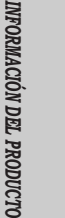

## *GuGuíías de Seguridad Importantes as de Seguridad Importantes*

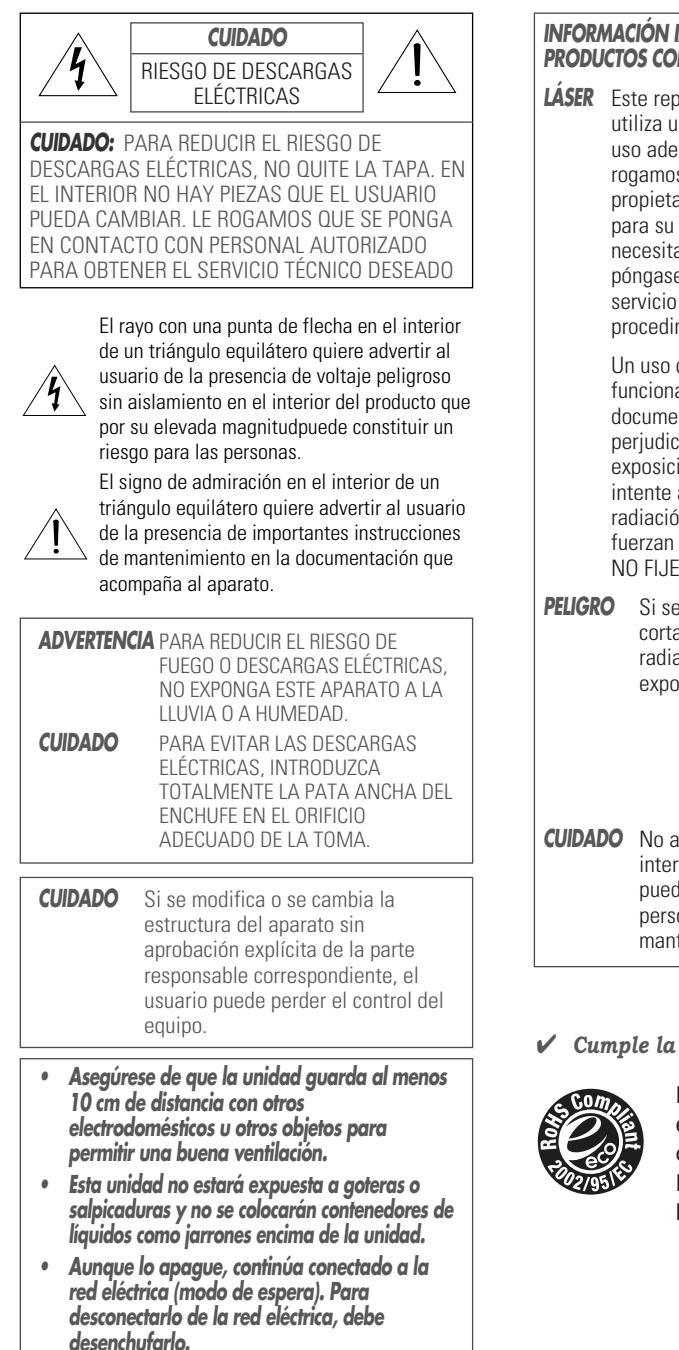

*2*

### **IMPORTANTE PARA LOS** *PRILÁSER*

*Productor de discos de vídeo digital* ın sistema láser. Para garantizar un ecuado de este producto, le s que lea este manual del ario detenidamente y que lo guarde uso posterior. Si la unidad a operaciones de mantenimiento, e en contacto con un punto de autorizado (véase el miento de mantenimiento).

distinto de los controles, ajustes o amiento especificados en este nto puede provocar una exposición cial a los rayos. Para evitar una ión directa a los rayos láser no abrir el aparato. Existe una in láser visible cuando se abre y se los cierres de seguridad. LOS OJOS EN EL RAYO.

**Palicia Singler**<br>Peligna el sistema acorriente, la unidad emite ación láser visible. Evite la osición directa al rayo.

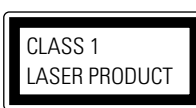

*CUIDADO* No abra la cubierta superior. En el rior no hay piezas que el usuario da cambiar. Permita únicamente al onal técnico cualificado realizar el tenimiento y las reparaciones.

### ✔ *Cumple la directiva RoHS (2002/95/EC)*

Este producto es respetuoso con el medio ambiente y no contiene Pb, Cd, Cr+6, Hg, PBB y PBDE, según indica la Directiva.

### Este aparato se ha diseñado y fabricado para garantizar la seguridad personal. Un uso inadecuado del mismo puede provocar descargas eléctricas o fuego. Las instrucciones de seguridad contenidas en esta unidad le protegerán si sigue las siguientes instrucciones de instalación, uso y mantenimiento. Esta unidad está completamente transistorizada y no contiene piezas que el usuario pueda reparar.

#### *1 LEA LAS INSTRUCCIONES*

Lea todas las instrucciones de seguridad y funcionamiento antes de hacer funcionar la unidad.

### *2 GUARDE LAS INSTRUCCIONES* Guarde las instrucciones de funcionamiento y seguridad para su uso posterior.

### *3 PRESTE ATENCIÓN A LAS ADVERTENCIAS* Observe todas las advertencias que aparecen en

la unidad y en las instrucciones de funcionamiento. *4 SIGA LAS INSTRUCCIONES*

Siga todas las instrucciones de funcionamiento y uso.

#### *5 LIMPIEZA*

Desenchufe este monitor de la toma de pared antes de limpiarlo. No utilice productos de limpieza líquidos ni aerosoles. Utilice un paño humedecido.

### *6 DISPOSITIVOS EXTERNOS*

Conecte dispositivos externos únicamente si están recomendados por el fabricante de la unidad, ya que pueden ser fuente de peligro.

### *7 AGUA Y HUMEDAD*

No utilice esta unidad cerca de agua, como por ejemplo, cerca de una bañera, un fregadero, un lavabo, en unos sótanos húmedos o cerca de una piscina.

#### *8 ACCESORIOS*

No coloque el equipo sobre un mueble, repisa o carro que sea inestable, utilice solamente un carro o base que esté recomendado por el fabricante, si el equipo se colocó encima de algún mueble, "rack" o carro, este deberá ser movido con extremo cuidado; La fuerza excesiva, el detenerse rápidamente y las superficies irregulares, pueden ocasionar que el equipo y el mueble se volteen provocando serios daños a la unidad.

*9 VENTILACIÓN*

La carcasa del aparato dispone de ranuras y

oberturas para garantizar un funcionamiento fiable de la unidad y para protegerla del sobrecalentamiento. Dichas oberturas no se deben bloquear o cubrir. Nunca cubra las ranuras y oberturas al colocar el aparato sobre una cama, un sofá, una alfombra o superficie similar. No coloque esta unidad encima o cerca de un radiador u otra fuente de calor. Esta unidad no debe colocarse en una estructura cerrada como un armario a menos que disponga de ventilación adecuada o se cumplan las instrucciones del fabricante.

### *10 FUENTES DE ALIMENTACIÓN*

La unidad sólo debe funcionar con el tipo de fuente de alimentación indicado en la etiqueta de especificaciones. Si no está seguro de la alimentación que suministra la red, pregunte a su distribuidor o a la compañía eléctrica. En el caso de unidades que pueden funcionar con pilas u otras fuentes de alimentación, consulte las instrucciones de funcionamiento.

### *11 CONEXIÓN A TIERRA O POLARIZACIÓN*

Esta unidad dispone de un enchufe de línea de corriente alterna polarizado (un enchufe con una pata más ancha que la otra). El enchufe encajará en la toma de corriente únicamente en un sentido. Esta medida se adopta por motivos de seguridad. Si el enchufe no queda bien encajado en la toma, inténtelo de nuevo girando el enchufe. Si continúa sin encajar, póngase en contacto con el lectricista para sustituir la toma. Para evitar el riesgo de descargas eléctricas no utilice este enchufe polarizado con el alargo, el adaptador u otra toma a menos que las patas encajen totalmente y no sobresalgan. Si necesita un alargo, utilice un cable polarizado.

#### *12 PROTECCIÓN DEL CABLE DE ALIMENTACIÓN*

Los cables de alimentación deben seguir un recorrido que evite que sean pisados o que queden atrapados.

Debe prestarse especial atención a la conexión de los alargos en las tomas, a los adaptadores y a la salida del cable de la unidad. El enchufe principal se utiliza como dispositivo de desconexion. El dispositivo de desconexion tendra que estar facilmente operable.

### *13 TORMENTAS*

*3* Para reforzar la seguridad durante las tormentas y durante períodos largos de inactividad, desenchufe la unidad de la toma de pared y

# *INFORMACIÓN DEL PRODUCTO*

### *Guías de Seguridad Importantes*

desconecte la antena o el cable. De este modo evitará los daños que una tormenta o una sobrecarga de tensión pueden provocar.

### *14 BANDEJA DE DISCOS*

Mantenga sus dedos lejos del disco mientras se cierra la bandeja. Puede provocar graves lesiones.

### *15 SOBRECARGA*

No sobrecargue las tomas de pared de los alargos ya que puede ocasionar riesgo de fuego o de descargas eléctricas.

*16 INTRODUCCIÓN DE OBJETOS Y LÍQUIDOS* No intente introducir objetos de ningún tipo en la unidad por las oberturas ya que pueden tocar puntos de elevado voltaje o piezas de cortocircuito que pueden provocar fuego o descargas eléctricas. No derrame ningún líquido sobre la unidad.

### *17 PESOS*

No coloque objetos pesados encima de la unidad o apoyados en la unidad. El objeto en cuestión puede caer y provocar lesiones personales graves y daños en la unidad.

### *18 DISCO*

No utilice discos deformes o que hayan sido reparados. Dichos discos se rompen fácilmente y pueden provocar lesiones personales graves y un mal funcionamiento del producto.

### *19 SERVICIO TÉCNICO*

No intente realizar el mantenimiento o reparaciones de la unidad ya que abrir o quitar las tapas puede exponerle a elevados voltajes u otros peligros. Para el mantenimiento y las reparaciones, solicite el servicio de personal cualificado.

#### *20 DAÑOS QUE NECESITAN SERVICIO TÉCNICO*

Desenchufe la unidad de la toma de pared y solicite el servicio de personal cualificado en los siguientes casos:

- A. Cuando el cable de alimentación o el enchufe están dañados
- B. Si se ha derramado líquido en la unidad o se han introducido objetos en su interior
- C. Si se ha expuesto el monitor a la lluvia o la humedad
- D. Si la unidad no funciona con normalidad al seguir las instrucciones de funcionamiento Ajuste únicamente los controles tratados en

*4*

las instrucciones de funcionamiento. Si ajusta otros controles inadecuadamente puede provocar daños y será necesario un amplio trabajo de reparación por parte de un técnico cualificadopara restablecer el funcionamiento normal.

- E. Si el aparato ha caído o ha sufrido daños.
- F. Cuando se percibe un cambio en el rendimiento de la unidad.

#### *21 PIEZAS DE RECAMBIO*

Si hay que utilizar piezas de recambio, solicite al servicio técnico que utilice piezas con las mismas características que las piezas originales. El uso de piezas indicadas por el fabricante de la unidad puede evitar fuego, descargas eléctricas u otros peligros.

### *22 COMPROBACIONES DE SEGURIDAD*

Al término de toda operación de mantenimiento o reparación de la unidad, solicite al técnico que realice las comprobaciones de seguridad recomendadas por el fabricante para asegurar que la unidad tiene un funcionamiento seguro.

*23 INSTALACIÓN EN LA PARED O EN EL TECHO* La unidad debe instalarse en la pared o en el techo únicamente del modo recomendado por el fabricante.

### *24 CALOR*

La unidad debe estar colocada lejos de fuentes de calor como radiadores, estufas, amplificadores, etc. que generen calor.

- 25 Para evitar fugas de electrólitos en las pilas, lo que puede provocar daños a la unidad u otros objetos, tenga en cuenta la siguientes precauciones:
	- A. Todas las pilas han de colocarse con la polaridad correcta.
	- B. No utilice pilas nuevas con pilas viejas o usadas.
	- C. Utilice únicamente pilas del mismo tipo y marca.
	- D. Saque las pilas si no va a utilizarlas durante un periodo de tiempo prolongado.
	- E. Si las pilas están gastadas, tienen que desecharse de un modo seguro y de acuerdo con las leyes aplicables.

#### **SOLAMENTE PARA EL USO DE HOGARES**

# *Tabla de Contenidos Tabla de Contenidos*

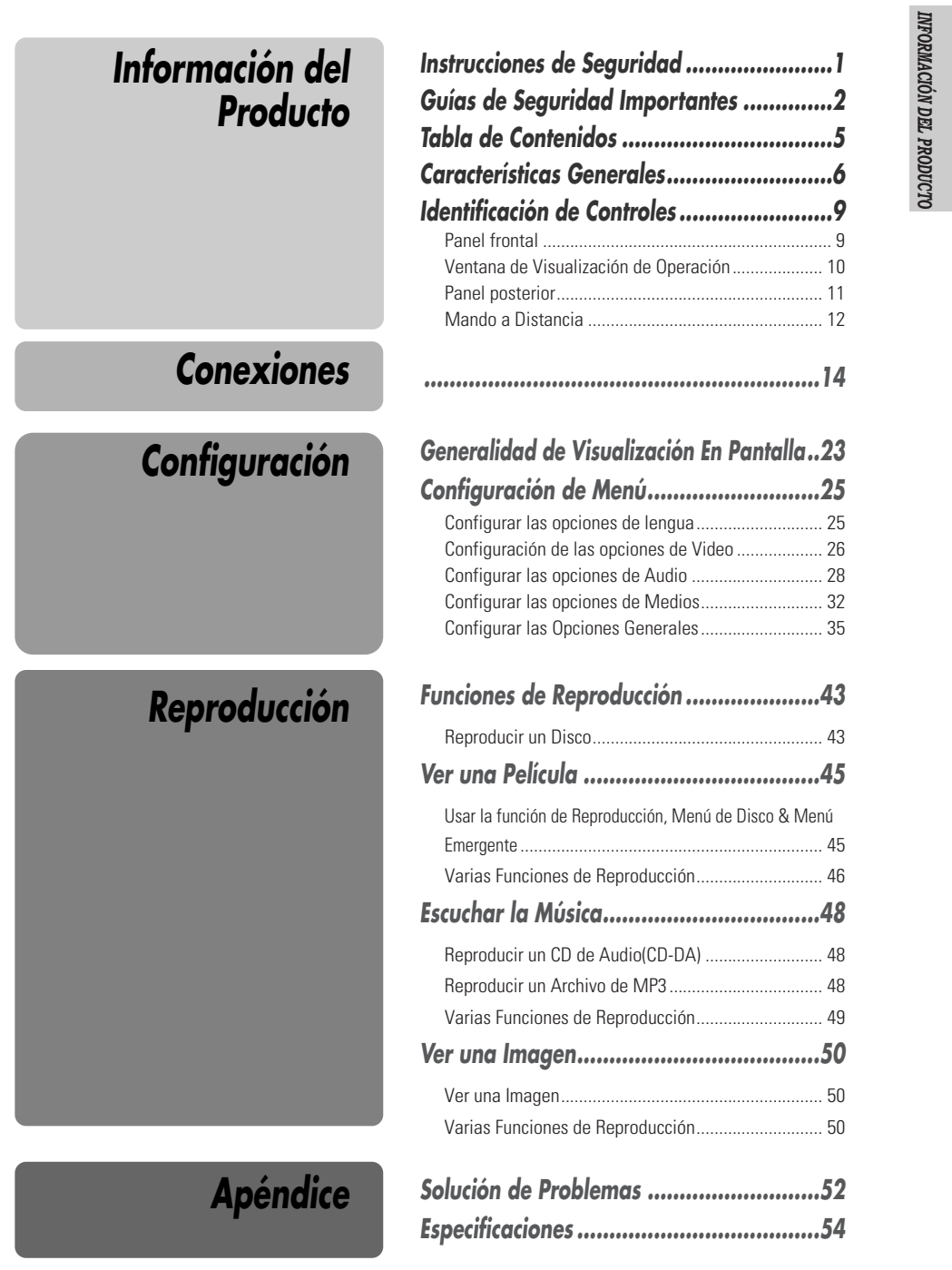

 $\overline{\bigcirc}$ 

## *Caracter Caracteríísticas Generales sticas Generales*

### *Generalidad*

#### *Reproducción de BD-ROM/DVD*

Salida de BD-ROM, DVD, MP3, JPEG, Audio Estéreo de CD, Dolby True HD, Audio de DTS-HD.

### *SALIDA DE HDMI*

La conexión de HDMI tiene los señales de video de alta definición estándar y señales de audio de multicanal en los componentes de AV tales como TV equipado de HDMI en forma digital sin degradación.

### *ENTRADA DE USB*

Usted podrá reproducir los archivos de medios tales como JPEG, MP3 en memorias de flash por el puerto de USB en el panel frontal.

### *Soporte de PERFIL de BD 2.0*

Usted podrá confirmar varias funciones a través del puerto de Ethernet.

- Actualización de Subtítulo
- Bajar el trailer de Nueva Película
- Los juegos en el disco de BD y también juegos en línea
- Aplicaciones Avanzadas: Compra en línea, Charla

#### *Botón de SENSOR TÁCTIL*

Usted podrá disfrutar del botón del Sensor Táctil de Estilo en el Panel Frontal.

### *SALIDA COMPONENTE/COMPUESTO /S-VIDEO/OPTICAL/COAXIAL*

Usted podrá seleccionar varias salidas de Vide/Audio

- Salida de Video: Componente, Compuesto, S-Video
	- Salida de Audio: 2ch analógico, Optical, Coaxial

#### *Salida Analógica de 5.1 ch*

Usted podrá disfrutar del sonido analógico de 5.1ch conectando las salidas de Anlálogo al terminal 5.1 de su Amplificador.

### *Cúales son los discos que usted puede usar*

En su Reproductor Blu-ray usted puede usar los siguientes discos:

- *BD-ROM*
- *Video de DVD (Disco Versátil Digital)*
- *DVD-RW/-R*
- *DVD+RW/+R*
- *CD de Audio(Audio Digital de Disco Compacto)*
- *Audio de CD-R (CD grabable) y archivos de MP3*
- *Audio de CD-RW(CD regrabable) y archivos de MP3*
- *6*

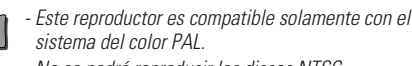

*- No se podrá reproducir los discos NTSC.*

### *Código de Región*

El Reproductor de Disco Blu-ray y los discos son codificados por región. Estos códigos regionales deben coincidirse para la reproducción del disco. Si no se coinciden los códigos, no se podrá reproducir el disco.

El Número de Región para este Reproductor de Disco Blu-ray está descrito en el panel trasero del Reproductor del Disco Blu-ray.

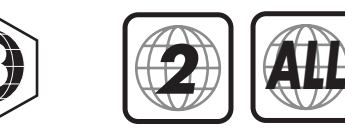

(Código de Regíon de Blu-ray) (Código de Región de DVD-Video)

### *Terminos relacionados con Disco*

#### *Título (solamente DVD/BD)*

La película principal que incluye los contenidos de característica o el albúm de música. A cada título se asigna el número de referencia de título para que usted pueda localizarlo fácilmente.

#### *Capítulo (solamente DVD/BD)*

Las secciones de una película o una pieza musical que son más pequeñas que títulos. Un título está compuesto por uno o diversos capítulos. A cada capítulo se asigna un número para que usted pueda localizar fácilmente el capítulo que usted quiere. Dependiendo del tipo del disco, los capítulos no podrían ser etiquetados.

#### *Pista (solamente CD de Audio)*

Secciones de una pieza musical en un CD de audio. A cada pista se asigna un número para que usted pueda localizar fácilmente la pista que usted quiere.

### *Sobre Símbolos*

#### *Sobre el símbolo*

 $\circ$ ' aparecerá en la pantalla de TV durante la operación. Este icón significa la función que está descrita en este Guía del Usuario no es disponible en este disco específico.

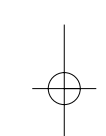

#### BDP-6003-Spanish 2008.12.8 3:3 PM ˘ ` 7

*Características Generales*

### *Qué es BD?*

BD(Disco Blu-ray o BD) es un formato de medios de almacenamiento de disco optical que se caracteriza por Audio y Video de Alta Definición y datos de alta densidad.

El nombre del Disco Blu-ray deriva del láser azul usado para leer y escribir este tipo de disco.

Se puede almacenar 25GB(capa sigular) o 50GB(capa dual) en un disco de cara simple. Esta capacidad es en 5 a 10 veces más alta que la de un DVD normal.

El formato de BD-ROM para distribución de película soporta tres códigos de video altamente avanzados incluyendo AVC, VC-1 y MPEG-2.

### *El Reproductor BD funcionará con cualquier clase del aparato de televisión?*

Si usted quiere disfrutar de la calidad de imagen completa de Alta Definición desde BD, el reproductor debe ser conectado a TV de Alta Definición 1080 por vía de conexión de HDMI.

Pero, nuestro reproductor del Disco Blu-ray tambien está diseñado para funcionar con el TV convencional que tiene un compuesto o salida de S-Video.

### *Qué es un Alta Definición 1080?*

Alta Definición 1080 tiene una resolución de 1920 pixeles x 1080 líneas.

Las emisión HD solamente son disponibles en un máximo de 1080 líneas entrelazadas mientras que el Disco Blu-ray puede foramr las 1080 líneas progresivamente escaneadas.

### *Qué es USB (Bus Serial Universal)?*

USB es un estándar de bus external que soporta los ratios de transmisión de datos de 12Mbps. Se puede usar un puerto de USB singular para conectar hasta 127 dispositivos periféricos, tales como cámaras digitales, reproductor de MP3 y altacenamiento removible. USB tambien soporta la instalación de Enchufe y Reproducción(Plug-and-Play) y Hot

#### plugging.

- El puerto de USB proporciona la conectividad de Velocidad Completa 2.0 de USB y también compatibilidad retroactiva con los dispositivos de USB 1.1 (USB 1.0).
- Si usted usa un cable de USB de baja calidad, el dispositivo de USB no podría ser reconocido.
- La compatibilidad con reproductores de MP3 y cámaras digitales está restringida en algúna parte.
- Este reproductor Blu-ray puede reproducir solamente los contenidos del formato de MP3.
- Este reproductor Blu-ray no soporta los contenidos de audio encriptados por DRM (Gestión de Derechos Digitales)
- No se soporta el dispositivo de Hub de USB o conectividad de extensión de
- Hay varias clases de dispositivos de USB. Uno de los dispositivos de USB mencionados arriba no podría ser compatible con este reproductor Bluray. Es decir, la función principal de USB de este aparato no garantiza la compatibilidad con todos dispositivos de USB.
- Este reproductor Blu-ray soporta ambos dispositivos de USB de alta velocidad y velocidad completa. (No soporta los dispositivos de baja velocidad)

### *Noticia de Derecho de Autor*

Este producto dispone de tecnología de protección del copyright protegida por patentes de EE.UU. y otros derechos de propiedad intelectual. El uso de esta tecnología de protección del copyright debe estar autorizado por Marcovision, y su único ámbito de aplicación será el doméstico y otros usos de visión limitada a menos que Macrovision autorice otros usos. Están prohibidos el desmontaje y la ingeniería inversa.

*7*

*INFORMACIÓN DEL PRODUCTO*

*Características Generales*

### *Precausiones*

#### *Tratamiento del aparato*

Al embarcar el aparato

- Será más seguro empaquetar en un cartón de embarque y materiales de empaque. Para la máxima protección empaquete otra vez el aparato como orginalmente estaba empaquetado desde la fábrica.
- Al configurar el aparato

Si el aparato está cerca de TV, VCR o radio, es posible que la imagen y sonido se distorcione durante la reproducción. En este caso ponga el aparato lejos de TV, VCR o radio o apague el aparato después de quitar el disco.

Para mantener la superficie limpia

No use los líquidos volatiles como aerosol insecticido cerca del aparato. No deje el caucho ni productos plásticos en contacto con el aparato durante largo tiempo porque estos van a dejar marca en la superficie del aparato.

### *Limpiar el Aparato*

Para limpiar la cubierta

Use una tela suave y seca. Si las superficies están muy sucias, limpe con la tela suave ligeramente humedecida con una solución detergente. No use solventes fuertes como alcohol, bencina o diluyente porque estos podría perjudicar la superficie del aparato.

Para obtener la imagen clara

Este aparato es un dispositivo de alta tecnología y de precisión. Si están sucios o consumidos los lentes opticales recogedores y las partes de disc drive, la calidad de imagen será mala. Se recomienda la inspección y

### *Desempaquetar*

Chquee si usted tiene los siguientes itemes:

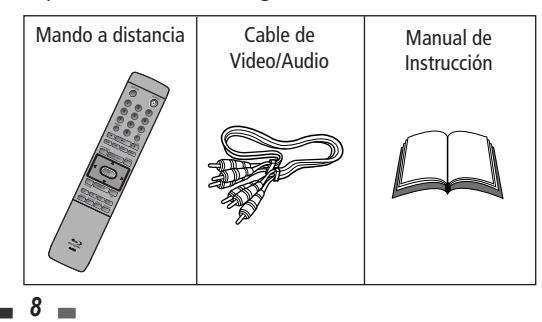

mantenimiento periódico después de cada 1000 horas de uso. (Esto está dependiente del entorno de operación.) Para tener la informácion más detallada, contacte a su distribuidor que se ubica más cerca de su lugar.

### *Notas sobre los discos*

*Tratamiento de Discos* No toque el lado de reproducción del disco. Tome el disco

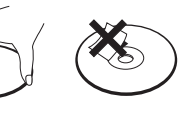

por su borde para que las huellas digitales no se marquen en la superficie. No pegue el papel ni etiqueta en el disco.

#### *Almacenamiento de Discos*

Después de la reproducción, almacene el disco en su cubierta.

No exponga el disco a los rayos solares directos ni fuentes de calor, ni lo deje en un vehículo estacionado y expuesto a los rayos solares directos, lo cual incrementa la temperatura dentro del vehículo. Esto provocará la distorción del disco.

#### *Limpieza de Discos*

Las huellas dactilares y polvo en el disco podrán provocar la mala calidad de imagen y la distorción de sonido. Antes

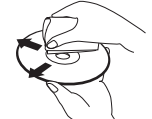

de la reproducción, limpie el disco con una tela limpia.

Limpe el disco desde el centro hacia el exterior. No use los solventes fuertes tales como alcohol, bencina, diluyente, limpiadores comercialmente disponibles o aerosol anti-estático para el disco de larga duración.

## *Identificaci Identificacióón de Controles n de Controles*

## *Cuerpo Principal (panel frontal)*

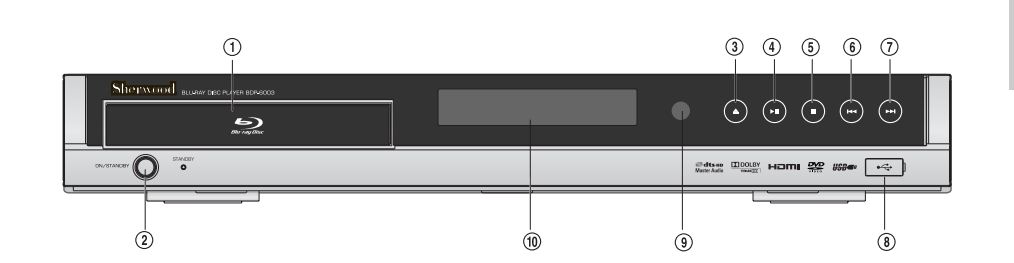

- ! **Bandeja de discos** Colocar/quitar un disco.
- @ **Botón de STANBY/ON** Encender o Apagar el aparato.
- # **Botón de ABRIR/CERRAR** Abrir o cerrar la bandeja de disco.
- \$ **Botón de REPRODUCCIÓN/PAUSA** Reproducir o pausar un disco colocado.
- % **PARAR** Parar la reproducción de disco.
- ^ **Botón de REV** Saltar hacia atrás desde el título, capítulo o pista actual.
- & **Botón de NEXT** Saltar hacia adelante al próximo título, capítulo o pista.
- $\circledR$  Puerto de USB Entrar un dispositivo de USB.
- ( **SENSOR REMOTO** Recibir un señal IR desde el mando a distancia.
- ) **Ventana de Visualización de Operación** Mostrar la operación de dispositivo. Para tener más información, vea la página 10 "Ventana de Visualización de Operación".

*9*

*INFORMACIÓN*

 *DEL*

 *PRODUCTO*

## *Ventana de Visualización de Operación*

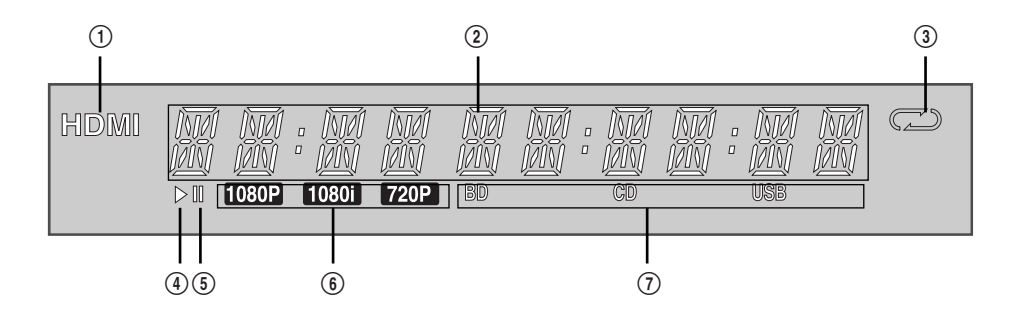

- ! **Indicador de salida de HDMI**
- @ **Indicador de tiempo de reproducción/ estado actual**
- # **Indicador de MODO DE REPETICIÓN**
- $\circledA$  Indicador de reproducción
- % **Indicador de pausa**
- ^ **Indicador de resolución de salida de video**
- & **Indicador de tipo de discos**

*Identificación de Controles*

### *Cuerpo Principa (panel posterior)*

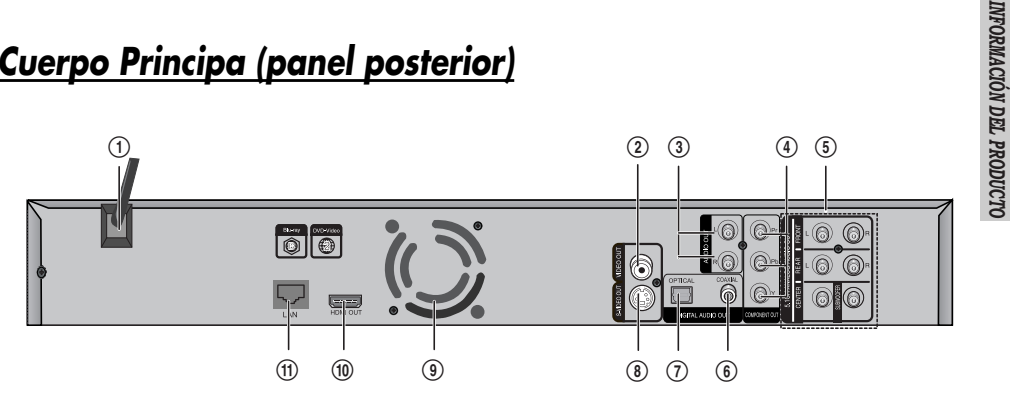

### ! **CABLE DE TOMA CORRIENTE DE SUMINISTRO DE ELECTRICIDAD**

Suministrar el poder al aparato desde la toma corriente de la pared.

#### @ **SALIDA DE VIDEO**

Salida de Video(compuesto) que usted puede conectar a su TV o receptor de AV usando el cable de video proporcionado.

### **3** SALIDA DE AUDIO (2Ch)

Salidas analógicas de estéreo para la conexión a su TV o receptor de AV o sistema de estéreo.

### \$ **SALIDA DE VIDEO COMPUESTO**

Conectar a TV o monitor equipado de entrada de componente. Este proporciona la imagen más nítida & afinada que la del video compuesto.

### % **SALIDA DE AUDIO (5.1Ch)**

Salidas de audio analógico de Canal Múltiple(5.1ch) para la conexión a un receptor de AV con entradas de audio analógico de canal mútiple.

### $\circ$  **SALIDA COAXIAL DE AUDIO DIGITAL**

Conectar el audio digital en el modo de reproducción en un amplificador de AV o un receptor equipado con grabador de audio digital para que usted pueda disfrutar del sonido de excelente calidad como el de cine en su casa.

### & **SALIDA OPTICAL DE AUDIO DIGITAL**

Conectar el audio digital en el modo de reproducción en un amplificador de AV o un receptor equipado con un grabador de audio digital para que usted pueda disfrutar del sonido de excelente calidad como el de cine en su casa.

### $\circledR$  **SALIDA DE S-VIDEO**

Conectar a TV o monitor equipado con entrada de S-VIDEO.

### ( **Pan**

El pan funciona siempre cuando el poder está encendido. Asegure la distancia de 4 pulgados al mínimo desde todo el lado del pan al instalar el aparato.

### ) **SALIDA DE HDMI**

Terminal de salida digital de multimedios de Alta definición de Audio/Video. Use el cable de HDMI y conecte este terminal de salida de HDMI al terminal de entrada de HDMI en su TV para tener la imagen del mejor calidad.

### (1) LAN

Conectar este terminal de LAN al terminal de LAN en su modem para la actualización de sofrware.

*Identificación de Controles*

### *Mando a Distancia*

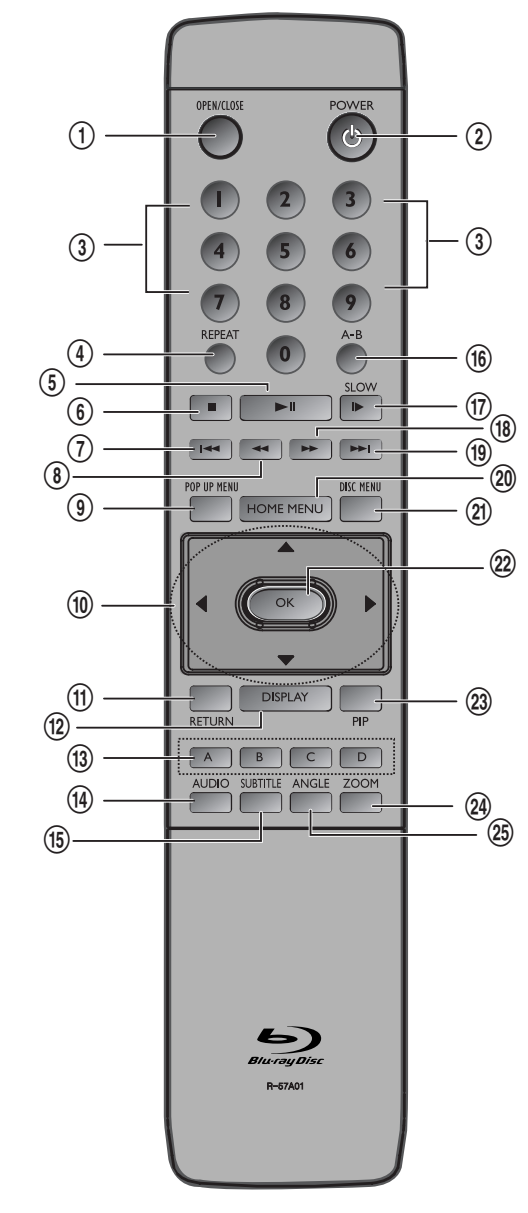

*12*

- ! **Botón de Abrir/Cerrar** Abrir y cerrar la bandeja de disco.
- @ **Botón de Poder** Encender o configurar el reproductor al modo de espera.
- # **Botones numércios** Entre el MP3, archivos de foto o numeros de CD de audio etc.
- \$ **Botón de repetir la reproducción** Permitir la repitición de título, capítulo, pista o disco.
- % **Botón de Reproducción/Pausa** Presionar para reproducir/pausar un disco.
- ^ **Botón de Paro** Presionar para detener la reproducción de un disco.
- & **Botón de ANTEIOR** (mover al capítulo o pista anterior) Presionar para saltar hacia atrás.
- $\circledast$  BOTÓN DE BUSQUEDA REVERSA Presionar para buscar un disco hacia atrás.
- ( **Botón de Menú Emergente** Usar para entrar al menú emergente.
- ) **Botones de Dirección** Mover/Seleccionar en OSD.
- 1 **Botón de Regresar** Regresar a la visualización anterior.
- 2 **Botón de Visualización** Mostrar la configuración corriente o estados de disco.
- 3 **Botón de COLOR:** ROJO(A), VERDE(B), AMARRILLO(C), AZUL(D)

Presionar para navegar la visualización de video durante la reproducción del disco BD-ROM.

- 4 **Botón de Audio** Usar para acceder a vairas funciones de audio en un disco. (BD/DVD)
- 5 **Botón de subtítulo** Presionar para cambiar la lengua de subtítulo de BD/DVD.
- 6 **Botón de Repetir A-B** Permitir la repetición de la reproducción de una sección definida.

### *Identificación de Controles*

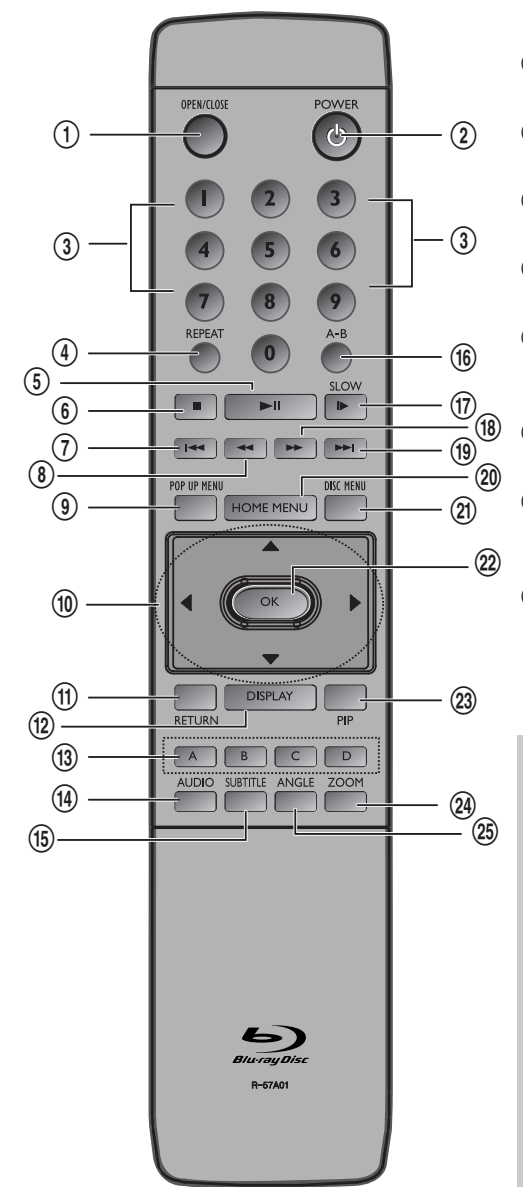

### 7 **Botón de LENTO**

Cada vez presionada este botón, el disco se reproducirá lentamente.

- 8 **Botón DE BÚSQUEDA HACIA ADELANTE** Presionar para buscar un disco haica adelante.
- 9 **Botón de PRÓXIMO** (mover al próximo capítulo o pista) Presionar para saltar hacia adelante.
- 0 **Botón del Menú Iicial** Usar para entrar al menú inicial.
- " **Botón del Menú de Disco** Usar para entrar al menú de disco.

### ' **Botón de OK**

Confirmar las selecciones en el menú. Visualizar la información en los programas actuales y próximos.

- + **Botón de PIP** Usar para entrar al modo de PIP.
- = **Botón de ZOOM** Agrandar las fotos en los discos de JPEG. Agrandar la imagen del video.

Q **Botón de ÁNGULO** Visualizar la pantalla en ángulos múltiples (solamente en el ángulo múltiple soportado en BD/DVD).

*Rango de Operación de Mando a Distancia* Apunte el mando a distancia al sensor remoto y presione los botones.

Distancia: Dentro de 23 ft (7m) del sensor remoto. Ángulo: Dentro de 30 grados en cada dirección del sensor remoto.

*Instalación de Baterias del Mando a Distancia* Abra la cubierta de bateria en la parte trasera

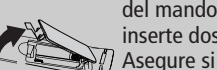

del mando a distancia, e inserte dos baterias AA. Asegure si las polaridades (+ y -) están puestas correctamente.

### *Precausiones*

*No mezcle las pilas usadas y nuevas. Nunca mezcle diferentes tipos de baterias (estándar, alcalino, etc).*

*13*

*INFORMACIÓN*

 *DEL*

 *PRODUCTO*

## *Conexiones Conexiones*

Esta sección incluye varios métodos de conexión del Reproductor de Disco Blu-ray a otros componentes exteriores. Apague todos aparatos antes de poner en operación.

 $\left( \mathrm{r}\right)$ 

*Para posibilitar la configuración del nuevo Reproductor del Disco Blu-ray, hay que conectar a su TV usando un COMPONENTE o S-Video y cable de AUDIO relacionado. Si el aparato tiene la conexión de HDMI, usted puede usar también un cable de HDMI.*

### *Conectar a un TV con un cable de Audio/Video*

- *1* Usando el cable de Audio/Video incluido, conecte la SALIDA de VIDEO(amarrillo)/AUDIO(rojo y blanco) en la parte trasera del Reproductor del Disco Blu-ray a los terminales de ENTRADA de VIDEO(amarrillo)/AUDIO(rojo y blanco) de su TV.
- *2* Encienda el Reproductor del Dicso de Blu-ray u TV.
- *3* Presione el seleccionador de entrada en el mando a distancia de su TV hasta que aparezca el señal de Video desde el Reproductor del Disco Blu-ray en la pantalla de TV.

### ഭ  $\frac{1}{\sqrt{2}}$ R ∯∽ ₿ **Cable de Audio/Video**  $\overline{\mathbb{F}}$ **(incluido) Amarrillo Rojo Blanco** G **ENTRADA DE VIDEO ENTRADA DE AUDIO Televisión**

### **Parte trasera del Reproductor**

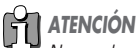

*No puede reproducirse el video de alta definición con esta conexión. Use la siguiente conexión (conexión del cable HDMI) para el video de alta definición.*

*CONEXIONES*

**ONEXIONES** 

### *Conectar a un TV con un cable de HDMI*

- *1* Usando el cable de HDMI-HDMI incluido, conecte el terminal de **HDMI OUT** en la parte trasera del Reproductor del Disco de Blu-ray al terminal de **HDMI IN** de su TV.
- *2* Enciende el Reproductor del Disco Blu-ray y TV.
- *3* Presione el seleccionador de entrada en el mando a distancia de su TV hasta que aparezca el señal de HDMI desde el Reproductor del Disco Blu-ray en la pantalla de su TV.

#### *ATENCIÓN* 的

*Usted podrá disfrutar de alta calidad, video y audio digital usando solamente el cable de HDMI.*

### **Parte trasera del Reproductor**

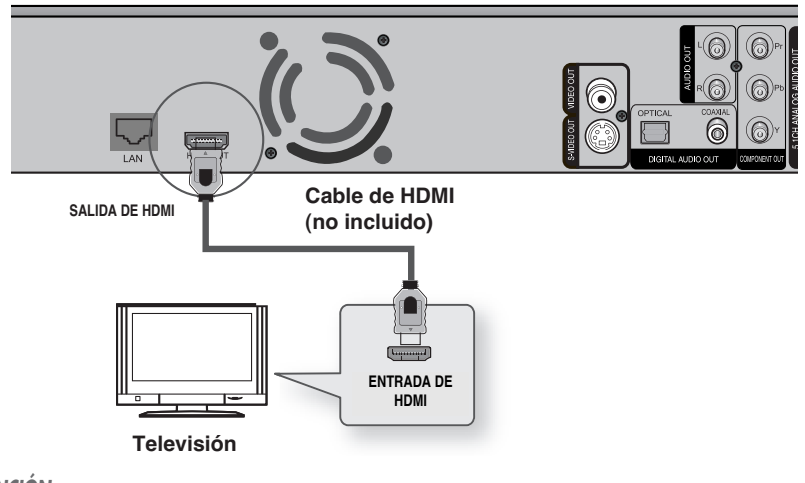

### *ATENCIÓN*

*Dependiendo del tipo del TV, no funcionará algunas resoluciones de salida de HDMI.*

### *Sobre HDMI*

**HDMI(Interface de Multimedios de Alta Definición)** soporta ambos de video y audio en la conexión sigular y digital para usar con Reproductor de DVD, Caja de Conexión y otros dispositivos de AV. HDMI fue desarrollado para proporcionar las tecnologías de HDCP (Protección de Contenidos de Alta Definición). HDCP se utiliza para proteger los contenidos digitales transmitidos y recibidos. HDMI tiene una capacidad para soportar el video estándar, avanzado o de alta definición para el audio de sonido-surround del canal múltiple. HDMI se caracteriza por video digital decompresado, un ancho de banda de hasta 8 gigabitios por cada segundo, un conector (en vez de diversos cables y conectores), y comunicación entre la fuente de AV y dispositivos de AV como DTVs. HDMI, el logo de HDMI e Interface de Multimedios de Alta Definición son marcas comercial o maras registradas de HDMI Licensing LLC.

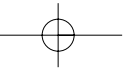

#### *Conexiones*

### *Conectar a un TV(cable de S-Video)*

Conectar a su TV usando un cable de S-Video.

Usted podrá disfrutar de las imágenes de alta calidad. S-Video separa el elemento de imagen en los señales de negro y blanco(Y) y color(C) para mostrar las imágenes más claras que las imágenes del modo de entrada de video regular. (Se transmite los señales de audio por la salida de audio)

- *1* Usando el cable de S-Video(no incluido), conecte el terminal de SALIDA DE SVIDEO en la parte trasera del Reproductor de Disco Blu-ray al terminal del ENTRADA DE S-VIDEO de su TV.
- 2 **Usando los cables de audio incluidos, conecte los terminales de SALIDA DE AUDIO(rojo y blanco) en la** parte trasera del Reproductor del Disco Blu-ray a terminales de ENTRADA de AUDIO(rojo y blanco) de su TV. Encienda el Reproductor del Disco Blu-ray y TV.
- *3* Presione el selecionador de entrada en el mando a distancia de su TV hasta que aparezca el señal de S-Video desde el Reproductor de Disco Blu-ray en la pantalla de su TV.

### سستها **SALIDA DE S-VIDEO** e<br>Ur **Cable de Audio/Video Cable de S-Video (incluido) (no incluido)** 0 **DE S-VIDEO DE VIDEO AUDIO AMBRADA ENTRADA ENTRADA DE VIDEO AUDIO AMBRADA ENTRADA DE LA PORTECTIVIDADE ENTRADA**<br> **Amarrillo** Rojo Blanco **DE VIDEO ENTRADA DE AUDIO Televisión**

#### **Parte trasera del Reproductor**

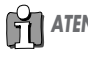

*ATENCIÓN • Desconecte el enchufe amarrillo de cable de Audio/Video.*

*• Es diferente la calidad de video acutal denpendiendo de la televisión.*

### *Conectar a un TV(cable de componente)*

Conectar a su TV usando los cables de video de Componente.

Usted podrá disfrutar de las imágenes de reproducción de alta calidad y color claro. Video de componente divide los elementos de imagen en los señales de negro yblanco(Y), azul(PB) y rojo(PR) para mostrar las imágenes más claras. (Se transmite los señales de audio por la salida de audio)

- *1* Usando los cables de video de componente (no incluidos), conecte los terminales de SALIDA DE VIDEO DE COMPONENTE en la parte trasera del Reproductor del Disco Blu-ray a los terminales de ENTRADA de COMPONENTE de su TV.
- *2* Usando los cables de audio incluidos, conecte los terminales de SALIDA DE AUDIO(rojo y blanco) en la parte trasera del Reproductor del Disco Blu-ray a los terminales de ENTRADA de AUDIO(rojo y blanco) de su TV. Encienda el Reproductor del Disco Blu-ray y TV.
- *3* Presione el seleccionador de entrada en el mando a distancia de su TV hasta que aparezca el señal de Componente desde el Reproductor del Disco Blu-ray en la pantalla de TV.

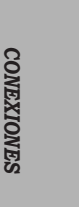

#### **Parte trasera del Reproductor** pr) Pr deb ⋒⋼⋪⋑ ⊚ Y ⊣⊡D COMPO  $\frac{B}{\sqrt{3}}$ **Cable de Audio/Video Cable de Componente (incluido) (no incluido)**  $\mathbb{C}$ ு  $\circledcirc$ (€ G €  $\overline{C}$  $\widetilde{R}$ Ph **ENTRADA DE VIDEO ENTRADA DE AUDIO ENTRADA DE COMPONENTE Televisión** {∖<br>∫∽ Ġ <u>la</u>  $\boxed{B}$

## *ATENCIÓN*

- *Desconecte el enchufe amarrillo de cable de Audio/Video.*
- *Según el fabricante, los terminales de componente en su TV podrán ser marcados como "R-Y, B-Y, Y" o "Cr, Cb, Y" en vez de "Pr, Pb, Y". El número de posición de terminales será variable dependiendo del televisor. Por favor, tenga referencia en el manual de usuario de su TV.*

**Amarrillo Rojo Blanco Verde Azul Rojo**

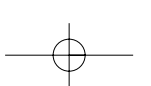

 $-17$ 

### *Conectar a un SISTEMA DE AUDIO(AMPLIFICADOR DE CANAL 2)*

- *1* Usando los cables de audio ofrecidos, conecte los terminales de SALIDA DE AUDIO(rojo y blanco) en la parte trasera del Reproductor del Disco Blu-ray a los terminales de ENTRADA de AUDIO(rojo y blanco) de su Amplificado.
- *2* Usando el cable(s) del señal de video, conecte los terminales de HDMI, COMPONENTE, S-VIDEO o SALIDA DE VIDEO en la parte trasera del Reproductor del Disco de Blu-ray a los terminales de HDMI, COMPONENTE, S-VIDEO o ENTRADA DE VIDEO de su TV como está descrito en las páginas de 14 a 17.
- *3* Encienda el Reproductor del Disco Blu-ray, TV y Amplificador.
- *4* Presione el botón de selección de entrada del Amplificador para seleccionar la entrada external para escuchar el sonido desde el Reproductor del Disco Bluray. Haga referencia el manual del usuario de Amplificador para configurar la entrada de audio de Amplificador.

#### **Parte trasera del Reproductor**

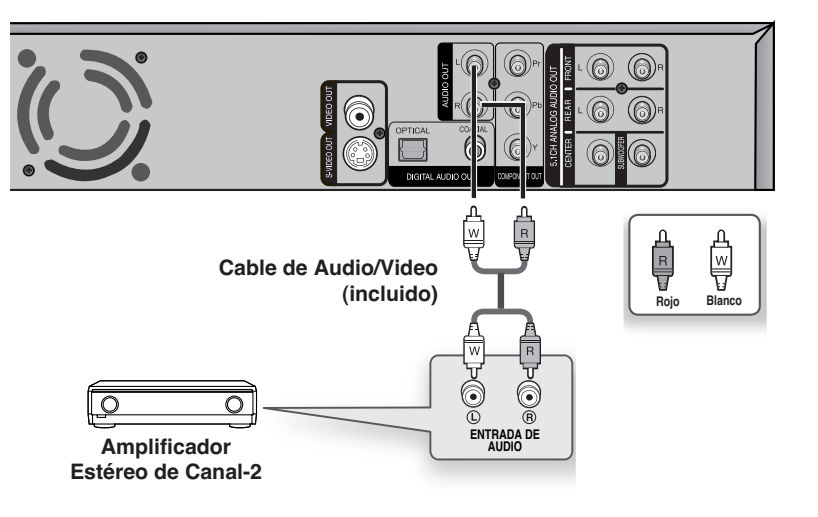

- *Fabricado bajo licencia desde Laboratorios de Dolby. Los símbolos de Dolby y Ddoble son marcas de registro de Laboratorios de Dolby.*
- *Fabricado bajo licencia bajo Patente EE.UU. #: 5,451,942 y otro patente de EE.UU. y otros países emitidos y pendientes. DTS y Salida Digital de DTS son las marcas registradas y los logos de DTS y Símbolo son las marcas de DTS, INC. ©1996-2007 DTS, Inc. Todos derechos reservados.*

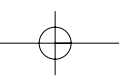

### *Conectar a un SISTEMA DE AUDIO(AMPLIFICADOR DE CANAL 5.1)*

- *1* Usando los cables de audio, conecte los terminales de la SALIDA DE AUDIO ANALÓGICO 5.1 (Frontal R, Frontal L, Centro, Altavoz de graves, Surround L, Surround R) en la parte trasera del Reproductor del Disco Blu-ray a los terminales de ENTRADA DE AUDIO ANALÓGICO DE CANAL 5.1 (Frontal R, Frontal L, Centro, Altavoz de graves, Surround L, Surround R) de su Amplificador.
- *2* Usando el cable(s) de señal de video, conecte los terminales de HDMI, COMPONENTE, S-VIDEO o SALIDA DE VIDEO en la parte trasera del Reproductor del Disco Blu-ray a los terminales de HDMI, COMPONENTE, SVIDEO o ENTRADA DE VIDEO de su TV como está descrito en las páginas de 14 a 17.
- *3* Enciende el Reproductor del Disco de Blu-ray, Tv y Amplificador.
- *4* Presione el botón de selección de entrada del Amplificador para seleccionar la entrada external para escuchar el sonido desde el Reproductor del Dsico Bluray. Haga referencia el manual del usuario de Amplificador para configurar la entrada de audio del Amplificador.

# *CONEXIONES CONEXIONES*

### **Parte trasera del Reproductor**

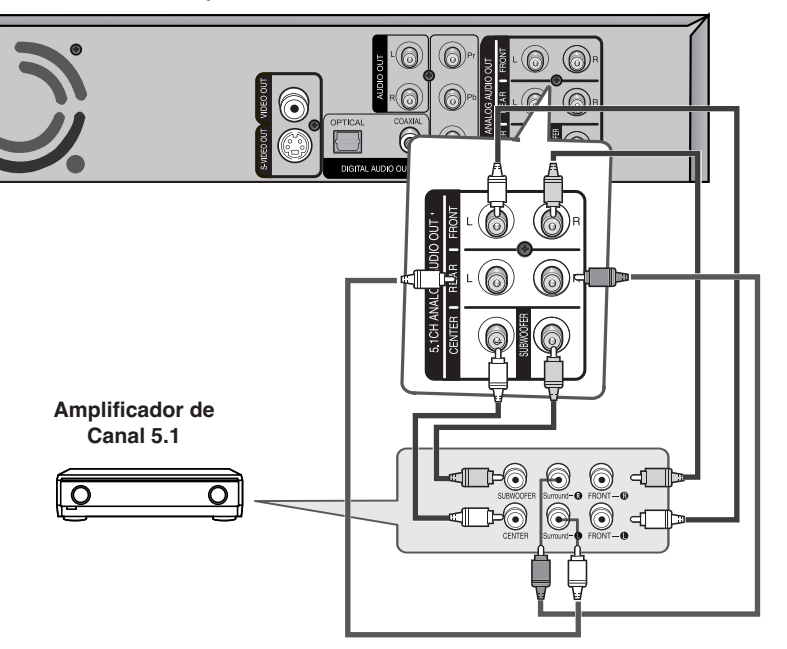

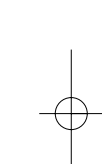

### *Conectar a un SISTEMA DE AUDIO(DOLBY DIGITAL, AMPLIFICADOR DTS)*

- *1* Si se usa un cable optical(no incluido), conecte el terminal de SALIDA DE AUDIO DIGITAL(OPTICAL) en la parte trasera del Reproductor del Disco Bluray al terminal de ENTRADA DE AUDIO DIGITAL(OPTICAL) de su Amplificador. Si se usa el cable coaxial (no incluido), conecte el terminal de SALIDA DE AUDIO DIGITAL(COAXIAL) en la parte trasera del Reproductor del Disco Blu-ray al terminal de ENTRADA DE AUDIO DIGITAL(COAXIAL) del Amplificador.
- *2* Usando el cable(s) del señal de video, conecte los terminales de HDMI, COMPONENTE, S-VIDEO o SALIDA DE VIDEO en la parte trasera del Reproductor del Disco de Blu-ray al terminal de HDMI, COMPONENTE, SVIDEO o ENTRADA DE VIDEO de su TV como está descrito en las páginas de 14 a 17.
- *3* Encienda el Reproductor del Disco Blu-ray, TV y Amplificador.
- *4* Presione el botón de selección de entrada del Amplificador para seleccionar la entrada external para escuchar el sonido desde el Reprodcutor del Disco Blu-ray. Haga referencia el manual del usuario del Amplificador para configurar la entrada del audio del Amplificador.

# $\boxed{\phantom{a}}$ **o OR Amplificador** ∩ G OPTICAL COAXIAL

### **Parte trasera del Reproductor**

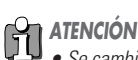

- *Se cambia la posición de terminales según el Amplificador. Haga referencia el manaul del usuario de su Amplificador.*
- *Mientras usando esta conexión, los Discos Blu-ray con la pista de sonido de audio de LPCM solamente saldrán sus sonidos desde la parte frontal de dos canales.*

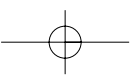

### *Conectar a un SISTEMA DE AUDIO(AMPLIFICADOR SOPORTADO DE HDMI)*

- *1* Usando el cable de HDMI incluido, concecte el terminal de SALIDA DE HDMI en la parte trasera del Reproductor del Disco Blu-ray al terminal de ENTRADA DE HDMI de su Amplificador.
- *2* Usando el cable de HDMI-HDMI, conecte el terminal de SALIDA DE HDMI del Amplificador al terminal de ENTRADA DE HDMI de su TV.
- *3* Encienda el Reproductor del Disco Blu-ray, TV y Amplificador.
- *4* Presione el botón de selección de entrada del Amplificador para seleccionar la entrada external para escuchar el sonido desde el Reproductor del Disco Bluray. Haga referencia el manual del usuario de su Amplificador para configurar la entrada de audio del Amplificador.

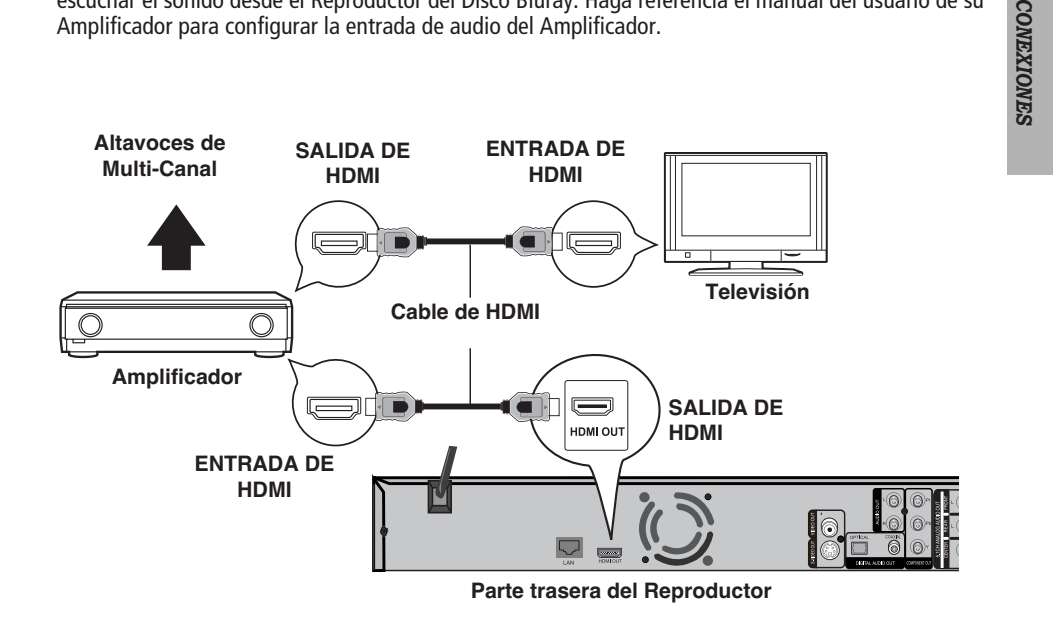

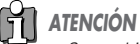

*• Se cambia la posición de terminales según el Amplificador. Haga referencia el manaul del usuario de su Amplificador.*

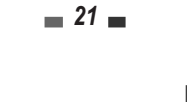

### *Conectar al sitio de Internet para la actualización de Software*

Usando el Cable de LAN directo(Cable UTP), conecte el terminal de LAN en la parte trasera del Reproductor del Disco Blu-ray al terminal de LAN de su modem.

- Conectar al Internet para la actualización futura de software.

### **Parte trasera del Reproductor**

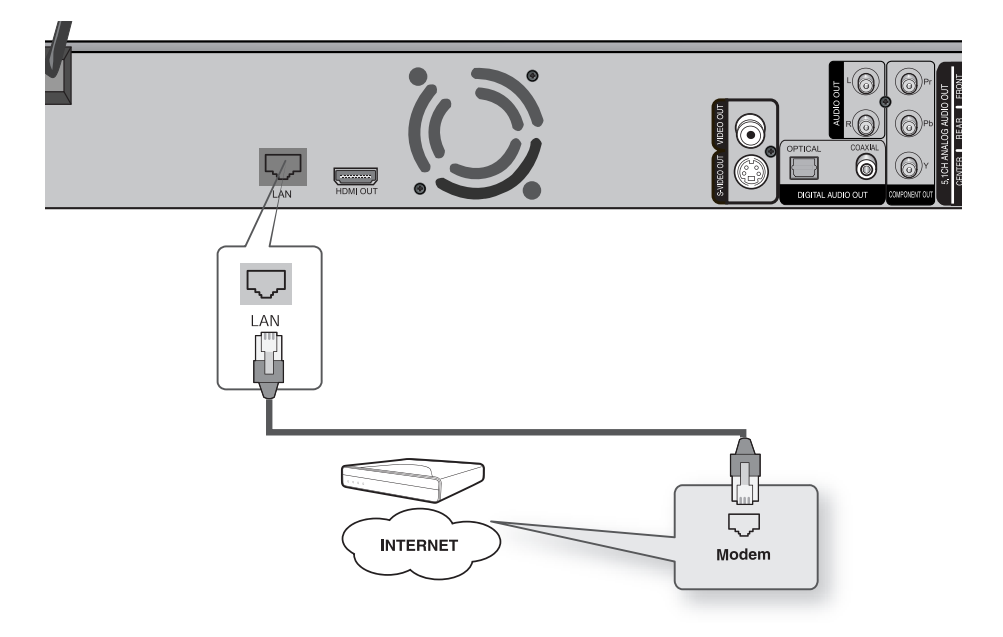

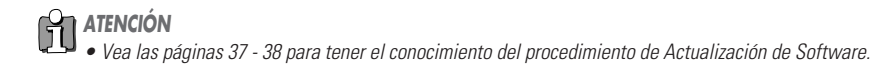

 $\blacksquare$  22  $\blacksquare$ 

Download from Www.Somanuals.com. All Manuals Search And Download.

## *Generalidad de Visualizaci Generalidad de Visualizacióón En Pantalla n En Pantalla*

La Visualización En Pantalla proporciona la realimentación en el estado del Reproductor del disco Blu-ray y/o el disco actualmente cargado. Para acceder a la Visualización En Pantalla(o OSD) presione [Display].

## *Opciones de la Información de Disco para Video-BD/DVD*

- *Presione [DISPLAY] una vez durante reproducción.*
- *• Presione los botones* […†] *para seleccionar un item.*
- *• Presione los botones* [œ √] *para configurar lo que usted desea o presione el botón OK.*
- *• Usted podrá ver la operación detallada abajo o en la próxima página. (Título, capítulo, tiempo, audio...)*
- *• Presione [DISPLAY] otra vez para salir del menú de la opción de la información de Disco y espere por 3 segundos.*

### *Título*

Presenta el número del título actual y el núermo total de títulos, y salta al número del título que desea.

- *1* Presione [DISPLAY] durante reproducción. La visualización en pantalla aparece en la pantalla de TV.
- *2* Ya está seleccionada la línea 'TÍTULO'.
- **3** Use [◀▶] para cambiar los números de título. O presione el botón OK para llamar el submenú. Use [▲▼] para seleccionar el número del título que desea y presione OK para confirmar su selección.

*• Presione el botón RETURN para regresar a la etapa anterior.*

### *Capítulo*

Presenta el número del capítulo actual y el número total de capítulos, y salta al número del capítulo deseado.

- *1* Presione [DISPLAY] durante reproducción. La visualización en pantalla aparece en la pantalla de TV.
- **2** Use [▲▼] para seleccionar la línea 'CAPÍTULO' la visualización en pantalla.
- **3** Use [◀ ►] cambiar los números de capítulo. O presione el botón OK para llamar el submenú. Use [▲▼] para seleccionar el número del capítulo deseado y presione OK para confirmar su selección.
	- *Presione el botón RETURN para regresar a la etapa anterior.*

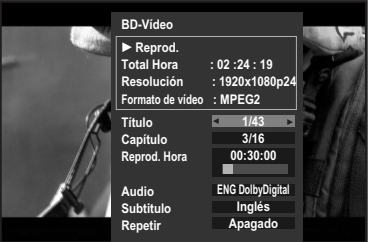

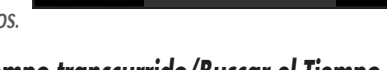

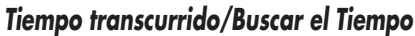

Presenta el tiempo transcurrido de reproducción[h:m:s] y salta al tiempo deseado.

- *1* Presione [DISPLAY] durante reproducción. La visualización en pantalla aparece en la pantalla de TV.
- **2** Use  $[\triangle \blacktriangledown]$  para seleccionar la línea 'Reprod. Hora' en la visualización en pantalla. Usted podrá ver el tiempo transcurrido de reproducción.
- *3* Presione [OK] para modifiar el tiempo. Use  $[\triangle \blacktriangledown]$  para cambiar el tiempo y use  $[\triangle \blacktriangleright]$ para mover hacia izquierda o derecha.
- *4* Presione [OK] para confirmar el tiempo de inicio. Se empieza la reproducción desde el tiempo cambiado en el disco.
	- *Debido a los títulos grabados sin información de navegación de DVD como títulos grabados desde los programas de emisión o entrada de línea, no está disponible la función 'Tiempo transcurrido/ Buscar el Tiempo".*
	- *Presione el botón RETURN para regresar a la etapa anterior.*

### *Audio*

Presenta el tipo de audio actual y la lengua de la pista de sonido de audio y cambia la configuración.

- *1* Presione [DISPLAY] durante reproducción. La visualización en pantalla aparece en la pantalla de TV.
- 2 Use [▲▼] para seleccionar la línea 'AUDIO' en la visualización en pantalla.
- **3** Use [◀/▶] para seleccionar la lengua del audio deseado.

*23*

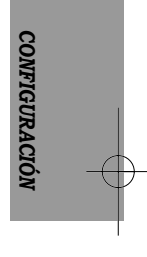

*CONEXIONES*

**CONEXIONES** 

*Generalidad de Visualización En Pantalla*

### *Subtítulo*

Presenta la lengua del subtítulo actual y cambia la configuración.

- *1* Presione [DISPLAY] durante reproducción. La visualización en pantalla aparece en la pantalla de TV.
- **2** Use  $[$  $\blacktriangleright$  $\blacktriangleright$  para seleccionar la línea 'SUBTÍTULO' en la visualización en pantalla.
- **3** Use [◀/▶] para seleccionar la lengua del subtítulo deseado.

### *Repetir*

Esta función se puede usar para reproducir repetidamente un título, capítulo o disco.

- *1* Presione [DISPLAY] durante reproducción. La visualización en pantalla aparece en la pantalla de TV.
- 2 Use [▲▼] para seleccionar la línea 'REPETIR' en la visualización en pantalla.
- **3** Use [◄/▶] para seleccionar un tipo de repetición deseado [Título/Capítulo/Todo/Apagado].
- *La repetición A-B se reproduce solamente en caso* H *de REPETICIÓN A-B en acción.*

### *Visualizar la Información de Disco*

*• Presione [DISPLAY] dos veces durante reproducción.* Presione [DISPLAY] dos veces para visualizar la información presentada en pantalla.

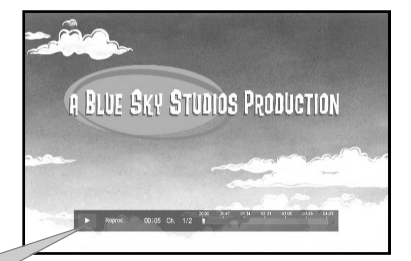

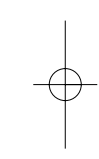

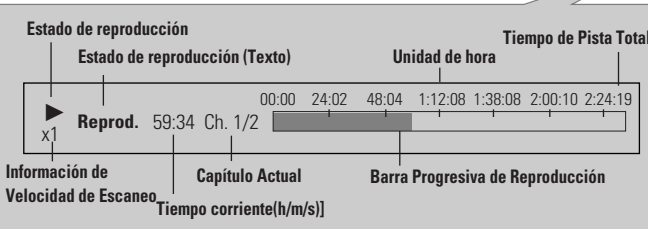

Presione el botón del modo de Reproducción (PLAY, STOP, REW, FF, PREV, NEXT y SLOW) y la siguiente información visualizada en pantalla.

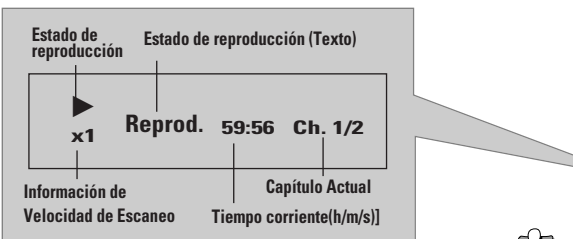

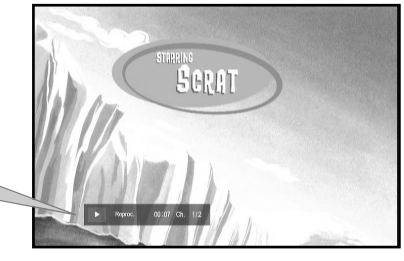

*Algunos discos no podrían proporcionar todas características mostradas en los ejemplos de la visualización en pantalla.*

## *Configuraci Configuracióón de Men n de Menúú*

La visualización de 'Setup' aparece con los itemes relacionados. Se puede ajustar varias características del reproductor del disco Blu-ray en el menú de SETUP. (por ejemplo al cambiar el dispositivo conectado o la salida de audio/video, etc.)

### *Configurar las opciones de lengua*

Un usuario puede configurar la lengua OSD, lengua de Menú, lengua de Audio y lengua de Subtítulo.

Si usted configura estas opciones de lengua, estas se pondrán en acción automáticamente siempre cuando usted ve la película.

- *1* Cunado el aparato está en modo de STOP, presione el botón de **HOME MENU**.
- 2 Presione los botones **◀ ▶** para seleccionar Setup, y presione el botón OK.
- **3** Presione el botón ▼ para seleccionar la configuración de Lengua, y luego pulse el botón ▶. Se visualizará el menú de configuración de lengua.
- **4** Presione los botones **▲▼** para seleccionar la opción de la lengua deseada y presione el botón ▶.
	- *Lengua OSD* : Para el menú en pantalla de su Reproductor del Disco Bluray.
	- *Lengua Menú* : Para el menú de disco contenido en el disco.
	- *Lengua de audio* : Para la lengua de audio de disco.
	- *Lengua de subtitulos* : Para los subtítulos de disco.
		- *• "OSD" significa "Visualización En Pantalla".*
	- *• Auto: Cuando usted selecciona "Auto" en "Lengua Menú" o el item de"Lengua de audio", se selecciona automáticamente uno de las lenguas grabadas en el disco.*
	- *Otro: Cuando usted selecciona "Lengua Menú"," Lengua de audio" o "Lengua de subtitulos", seleccione otra lengua y presione los botones numéricos. Y luego, confirme si está entrado el número de 4 dígitos correspondientes según la lista de código de lengua en la página 55.*
	- *• Apagado: Cuando usted selecciona "Apagado" en el item de "Lengua de subtitulos", se quitan los subtítulos en la pantalla.*
- **5** Presione los botones ▲▼ para seleccionar la lengua deseada y pulse el botón OK para confirmar la lengua que usted quiere.
	- *La lengua seleccionada aparecerá solamente cuando se la soporta en el disco.*

ñ

*• Presione el botón* œ *para regresar al menú anterior. Presione el menú de RETURN o HOME MENU para salir del menú.*

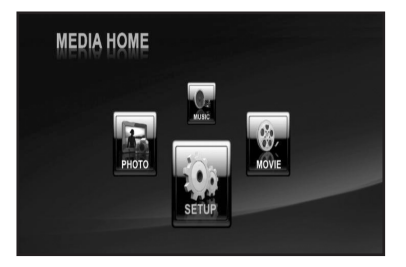

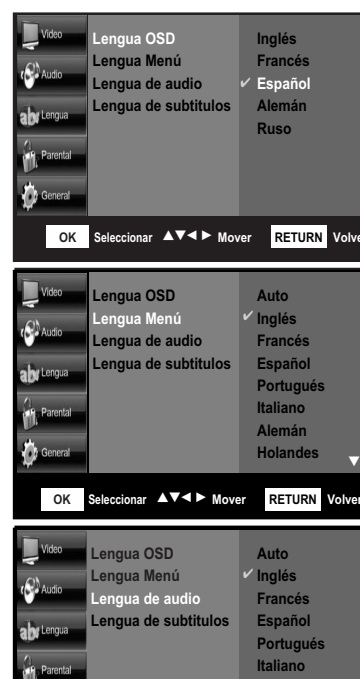

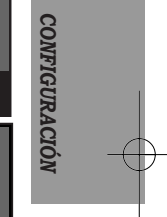

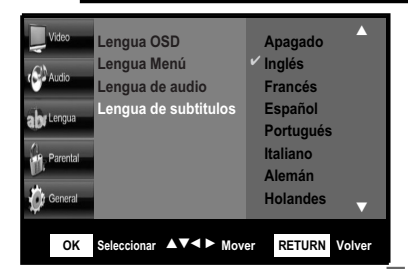

**OK** Seleccionar ▲▼◀▶ Mover RETURN

*25*

**Alemán Holandes**

†

### *Configuración de las opciones de Video*

Un usuario puede configurar la condición de TV conectado y pantalla. Esta función está dependiendo del tipo de TV o disco. Es posible no funcionar con algunos discos o TV.

### *Ratio de Aspecto de TV*

- *1* Cunado el aparato está en modo de STOP, presione el botón de **HOME MENU**.
- 2 Presione los botones **◀ ▶** para seleccionar **Setup** y luego pulse el botón OK.
- *3* Y está seleccionada la configuración de **Vídeo**. Presione el botón ▶. Se visualizará el menú de configuración de video.
- *4* Si está seleccionado el Ratio de Aspecto de TV, presione el botón ▶ para seleccionar la configuración de pantalla deseada.

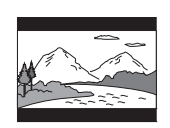

- *• Buzón 4:3 :* Seleccione cuando usted quiere ver la pantalla del ratio total 16:9 que proporciona TV con la pantalla de ratio 4:3. pantalla.
- 

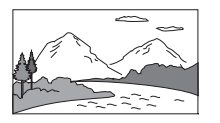

- BD/DVD aunque usted tiene un Aparecerán barras negras en la parte superior e la inferior de la *• 4:3 Pan & Escaneo :* Seleccione
- imagen de película.) para TV del tamaño convencional cuando usted quiere ver la porción central de la pantalla 16:9. (se cortará la parte de izquierda y derecha extrema de la

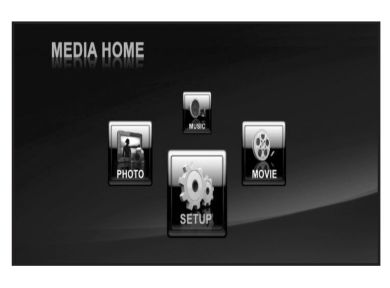

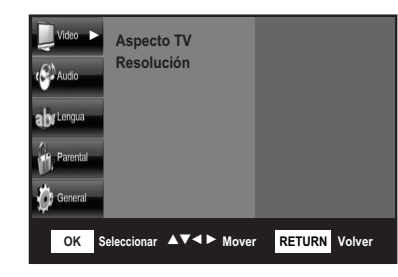

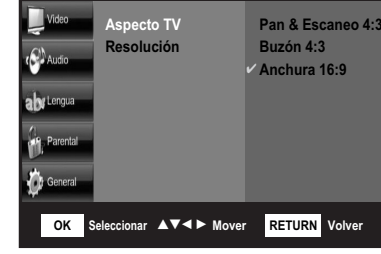

- *• Anchura 16:9 :* Usted puede ver la imagen completa de 16:9 en la pantalla ancha de su TV.
- **5** Presione los botones de ▲▼ para seleccionar la configuración de pantalla deseada y pulse el botón OK para confirmar su selección.

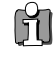

*• Según el tipo del disco, algunos ratios de aspecto no serán disponibles.*

*• Presione el botón* œ *para regresar al menú anterior. Presione el menú de RETURN o HOME MENU para salir del menú.*

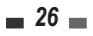

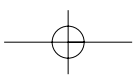

### *Resolución*

Configurar la resolución de salida del señal del Componente y del Video de HDMI.

- *1* Cumpla com los pasos de 1 a 3 como se muestra bajo '**Ratio de Aspecto de TV**'.
- 2 Presione los botones ▲▼ seleccionar "Resolución" y luego pulse el botón √.

El número en 576i, 576p, 720p, 1080i y 1080p y 1080p24 indica el número de líneas de video. El i y p indica la entrelaza y escaneo progresivo respectivamente.

- *1080p24* : Sale las líneas 1080 de video progresivo. Para la conexión a TV compatible-1080p24 usando el conectador de SALIDA DE HDMI.
- *1080p* : Sale las líneas 1080 de video progresivo.
- *1080i* : Sale las líneas 1080 de video entrelazado.
- *720p* : Sale las líneas 720 de video progresivo.
- *576p* : Sale las líneas 576 de video progresivo.
- *576i* : Sale las líneas 576 de video entrelazado.

Si el TV conectado no soporta el marco de la película o la resolución seleccionada, usted verá el siguiente mensaje:

Si usted selecciona Sí y no se soporta la resolución, la pantalla de TV se volverá en blanco.

**3** Presione los botones ▲▼ para seleccionar la resolución del video deseado, y pulse el botón OK para confirmar su selección.

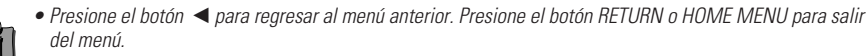

*• Mientras está reproduciendo el BD-Video grabado en 24 marcos, el aparato visualiza cada marco por intervalo de 1/24 segundo. Por esto, se necesita configurar solamente cuando el aparato está conectado a TV con el terminal de HDMI que soporta la entrada de 1080/24P.*

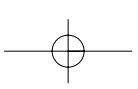

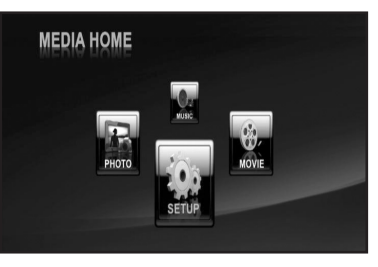

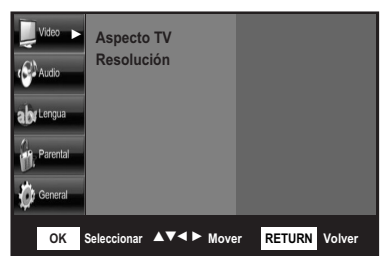

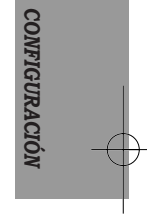

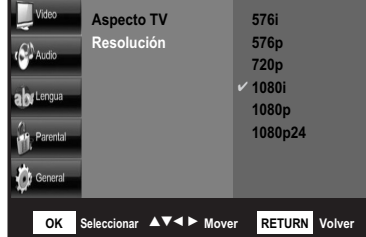

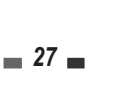

### *Configurar las opciones de Audio*

Se permite configurar el dispositivo de Audio y el estado de sonido dependiendo del sistema de audio que se va a usar con el reproductor.

### *Salida Digital*

- *1* Cunado el aparato está en modo de STOP, presione el botón **HOME MENU**.
- 2 Presione los botones **◀ ▶** para seleccionar **Setup**, y pulse el botón OK.
- **3** Presione el botón ▼ para seleccionar la configuración de **Audio** y pulse el botón ▶. Se visualizará el menu de configuración de audio.
- **4** Presione los botones **▲▼** para seleccionar '**Salida Digital(S/PDIF)**' o '**Salida Digital(HDMI)'** y pulse el botón ▶.
	- *Bitstream (Flujo de bits)* : Selecciónelo cuando el reproductor del disco Bluray está conectado a Digital Dolby o decodificador DTS (o un amplificador o otros equipos con un Digital Dolby o decodificador DTS) por puerto coaxial o optical. Por favor, haga referencia la página 20. Cuando está en reproducción Digital Dolby, DTS o DISCO MPEG, seleccione este menú. Se saldrá el Puerto coaxial o optical en el formato digital correspondiente (código de fuente).
	- *PCM* : Seleccione este menú cuando el reproductor del disco Blu-ray está conectado a un TV o un amplificador de poder por el cable de audio. Y

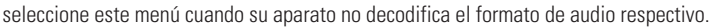

- **5** Presione los botones  $\triangle \blacktriangledown$  para seleccionar el item deseado y pulse el botón OK para comfirmar su selección.
	- *• Si usted ha seleccionado una pista de sonido LPCM en un disco, la salida se configurará automáticamente a PCM.*
	- *Mientras que está reproduciendo la película de Digital Dolby, asegure que la Salida Digital está configurada a Bitsream.*
	- *Si el dispositivo HDMI(Receptor, TV) no es compatible con formatos comprimidos(Digital Dolby, DTS). El señal de audio sale como PCM.*
- 61 *• Presione el botón* œ *para regresar al menú anterior. Presione el botón RETURN o HOME MENU para salir del menu.*
	- *Cuando PCM está seleccionado, estos formatos de audio son las salidas como PCM 5.1ch desde la SALIDA DE HDMI y PCM 2ch desde la Salida de Audio Digital.*

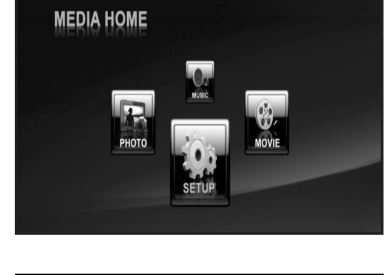

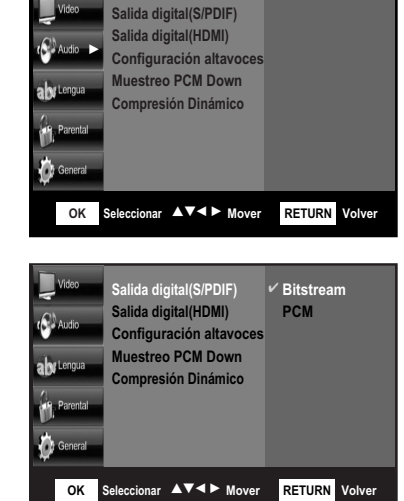

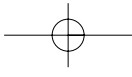

### *Configuración de Altavoz*

Si usted ha conectado este reproductoor a Amplificador/Receptor o Home Theater por vía de salidas Analógicas de Canal 5.1 que usted debe configurar las Opciones de Altavoz para el mejor sonido.

- *1* Siga los pasos de 1 a 3 que se muestran bajo '**Salida Digital**'.
- 2 Presione los botones ▲▼ para seleccionar 'Configuración altavoces', y pulse el botón ▶ y OK. Entonces, se reproducirá la pantalla de CH 5.1.
- *3* Seleccione la configuración de altavoz que se necesita ajustar presionando los botones  $\blacktriangle \blacktriangledown$ .

Ajuste la configuración presionando los botones œ √ .

- **CONFIGURACIÓN DE ALTAVOZ**
- **C(Centro)** Grande, Pequeño o Nada
- **L/R(Altavoz de Izquierda Frontal//altavoz de Derecha Frontal)** - Grande o Pequeño
- **LS/RS(altavoz de Surround de Izquierda/altavoz de Surround de Derecha)** - Grande, Pequeño o Nada
- **LFE(Altavoz de graves)-** LFE o Nada
- **ALTAVOZ**
	- Grande (Alto): Seleccione cuando el altavoz soporta la reproducción de baja frecuencia (menos de 100Hz).
	- Pequeño (Bajo): Seleccione cuando el altavoz no soporta la reproducción de baja frecuencia.
	- Nada: Seleccione para desactivar los altavoces.
- 4 Una vez terminada, use los botones ▲▼ para seleccionar "Confirmar" y presione el botón OK para confirmar su selección.
	- *El tono de prueba se saldrá en L-> C -> R -> RS -> LS -> LFE para que usted pueda asegurar si los altavoces están ajustados correctamente.*
- $|\mathcal{T}|$  *Presione los botones* ▲▼ *regresar al menu anterior. Presione el botón RETURN o HOME MENU para salir del menu.*
	- *Si LFE está encendido, se saldrá el bass memos de 100Hz por el Altavoz de graves en vez de los altavoces.*
	- *Si LFE está apagado y el altavoz frontal está ajustado a Alto, el sonido de LFE se saldrá por el Altavoz Frontal.*

*29*

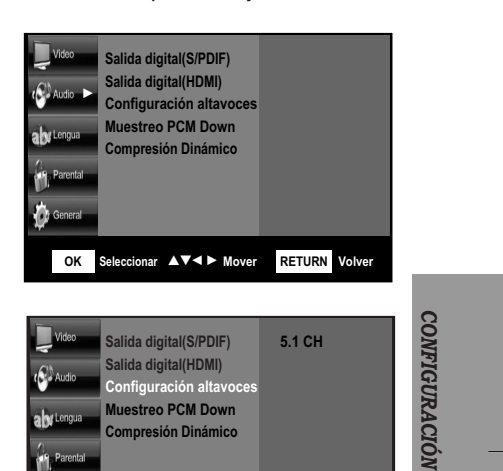

**OK Seleccionar** …†œ √ **Mover RETURN Volver**

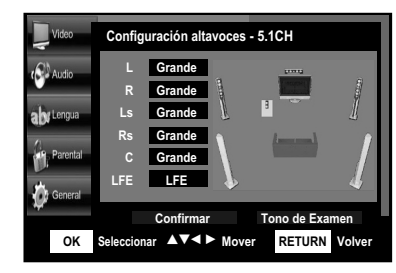

**Compresión Diná** 

*Configuración de Menú*

### *Muestreo de PCM Down*

Cuando el Amplificador conectado al reproductor no es 96KHz compatible, usted puede seleccionar "Apagado" y se bajarán los señales de 96KHz convertiendo a 48KHz.

Ajuste "Muestreo de PCM Down" a ON o Apagado para tener este efecto.

- *1* Cunado el aparato está en modo de STOP, presione el botón **HOME MENU**.
- 2 Presione los botones **E** ▶ para seleccionar **Setup** y pulse el botón OK.
- **3** Presione el botón ▼ para seleccionar la configuración de Audio y pulse el botón ▶. Se visualizará el menu de configuración de Audio.
- 4 Presione los botones ▲▼ para seleccionar '**Muestreo PCM Down**' y pulse el botón √.
	- *On* : Los señales se convierten a 48KHz.
	- *Apagado* : Cuando el Amplificador conectado al reproductor del disco Blu-ray es 96KHz compatible, los señales salen como 96KHz.
- **5** Presione los botones ▲▼ para seleccionar el item deseado, y pulse el botón OK para confirmar su selección..

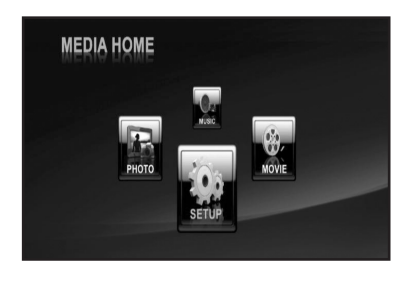

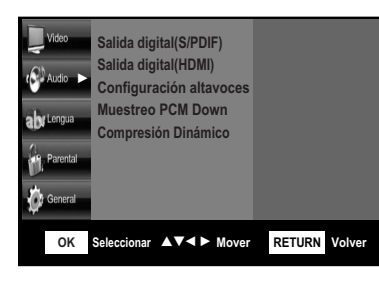

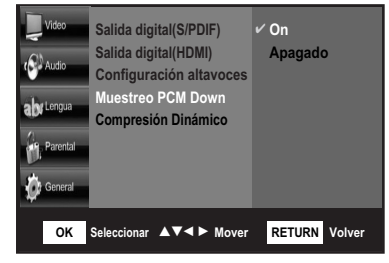

### *Compresión Dinámica*

Mientras que está viendo las películas, usted podría comprimir el rango dinámico de la salida de audio (la diferencia entre las pasadas más fuertes y suaves). Esto permite escuchar la película en el volumen más bajo sin perder la claridad de sonido.

Ajuste 'Compresión Dinámica" a ON o Apagado para tener este efecto.

- *1* Cunado el aparato está en modo de STOP, presione el botón **HOME MENU**.
- 2 Presione los botones **◀ ▶** para seleccionar **Setup** y pulse el botón OK.
- **3** Presione el botón ▼ para seleccionar la configuración de **Audio** y pulse el botón ▶. Se visualizará el menu de configuración de Audio.
- **4** Presione los botones **▲▼** para seleccionar '**Compresión Dinámica**' y pulse el botón √.
	- *On :* Seleccione si usted escucha los fuertes sonidos más suaves y los suaves más fuertes.
	- *Off :* Seleccione para mostrar un programa en el rango dinámico como está grabado en el disco.
- **5** Presione los botones ▲▼ para seleccionar el item deseado, y pulse el botón OK para confirmar su selección.

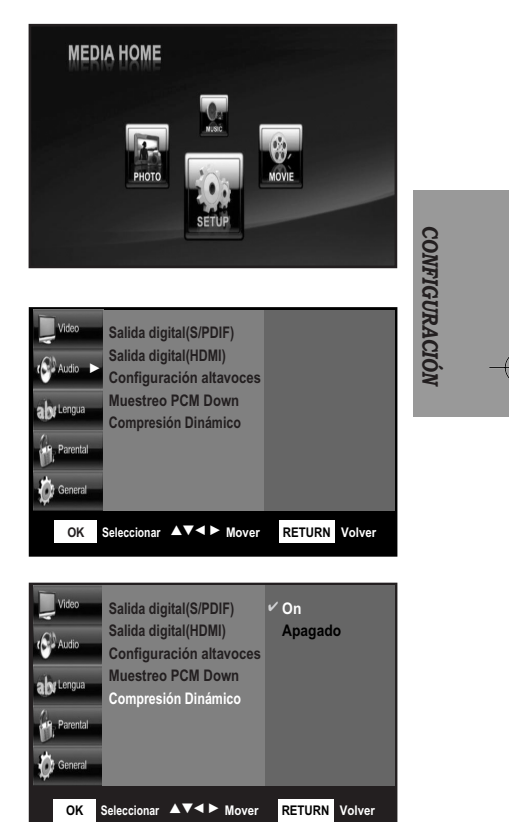

 $= 31$ 

### *Configurar las opciones de Medios(Control Parental)*

Esta función se pone en acción en conjunción con BD/DVD. Se asigna su calificación que ayuda a usted controlar los tipos de BD/DVD que su familia ve.

### *Cambiar Contraseña*

- *1* Cunado el aparato está en modo de STOP, presione el botón **HOME MENU**.
- 2 Presione los botones **◀ ▶** para seleccionar **Setup** y pulse el botón OK.
- **3** Presione el botón ▼ para seleccionar la configuración de **Parental** y pulse el botón **←**. Se visualizará el menu de configuración de 'Parental'.
- *4* Presione el botón √ para seleccionar '**Por Introduzca Cont. Nueva**' y pulse el botón OK. Se visualizará el mensaje "**Entrar Contraseña de Sistema Actual**". Entre la contraseña corriente usando los botones numéricos en el mando a distancia.
- *5* Entre la nueva contraseña de 4 dígitos usando los botones numéricos en el mando a distancia. Y luego, pulse el botón OK para confirmar.

A usted requerirá entrar la contraseña para reproducir los discos restringidos o cambiar el nivel de contol.

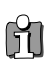

- *Si usted se ha olvidado su contraseña para "Control Parental". 1. Quite el disco.*
	- *2. Usted tiene que reiniciar el reproductor (página 34). Las configuraciones que usted ha cambiado regresan a las configuraciones por defecto.*
- *Presione el botón* œ *para regresar al menú anterior. Presione el botón RETURN o HOME MENU para salir del menú.*
- *Contraseña incial es '0000'.*
- *No se olvide su contraseña después de cambiarla.*

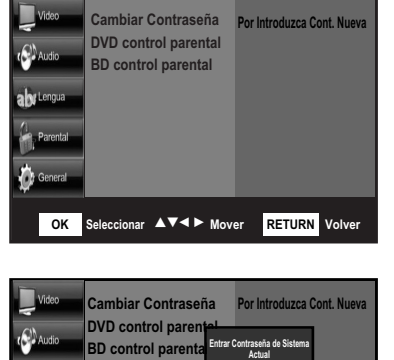

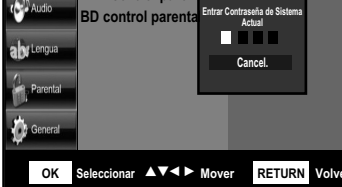

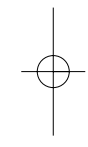

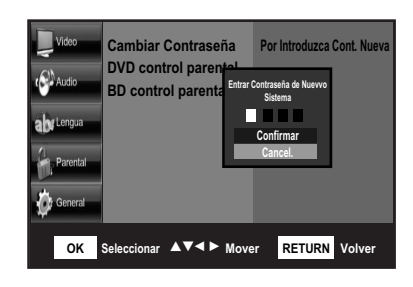

### *Control Parental de DVD*

- *1* Siga los pasos de 1 a 3 como se muestra bajo '**Cambiar Contraseña**'.
- 2 Presione los botones **△▼** para seleccionar 'DVD **control parental**' y pulse presione el botón √ para seleccionar Entrar el Nivel de Control de BD. .<br>Presione el botón ▶.
- *3* Se visualizará el mensaje "**Entrar Contraseña de Sistema Actua**". Entre la contraseña de 4 dígitos usando los botones numéricos en el mando a distancia.
- 4 Una vez terminada, use los botones **▲▼** para seleccionar el nivel de calificación deseada y presione el botón OK para comfirmar su selección.

Por ejemplo, si usted selecciona hasta nivel 6, los discos que contiene Nivel 7, no se reproducirá el Nivel 8. El número más alto indica que el programa es solamente para los adultos. Nivel 1 es el más restringido y Nivel 8 es el menos.

Nivel 0 no tiene límite.

M

**MEDIA HOME** 

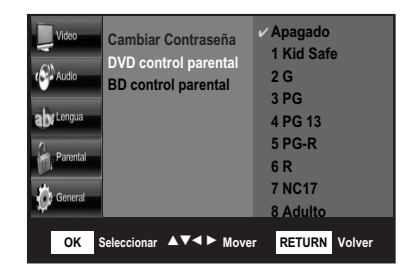

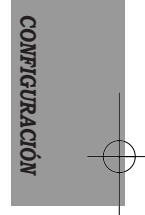

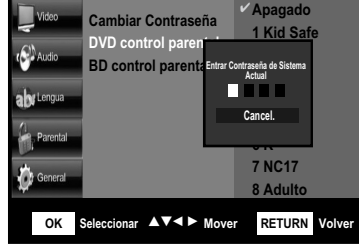

*• Presione el botón* œ *para regresar al menú anterior. Presione el botón RETURN o HOME MENU para salir del menú.*

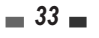

### *Control Parental de BD*

- *1* Siga los pasos de 1 a 3 como se muestra bajo '**Cambiar Contraseña**'.
- 2 Presione los botones ▲▼ para seleccionar '**BD control parental**', y pulse presione el botón √ para seleccionar '**Entrar el Nivel de Cerrojo de BD**'. Presione el botón OK.
- *3* Se visualizará el mensaje "**Entrar Contraseña de Sistema Actua**". Entre la contraseña de 4 dígitos usando los botones númericos en el mando a distancia.
- *4* Una vez terminada, use los botones númericos en el mando a distancia para seleccionar el Nivel de Límite de Edad de 0 a 255 años y presione el botón OK para confirmar su selección.
- *Presione el botón* œ *para regresar al menú anterior.* Ħ *Presione el botón RETURN o HOME MENU para salir del menú.*

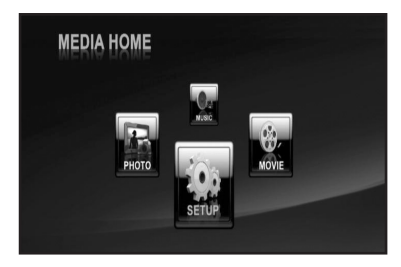

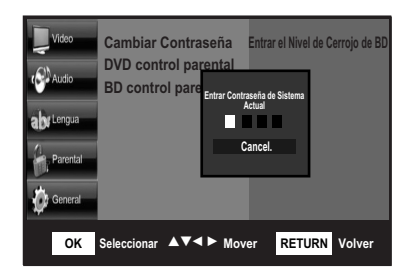

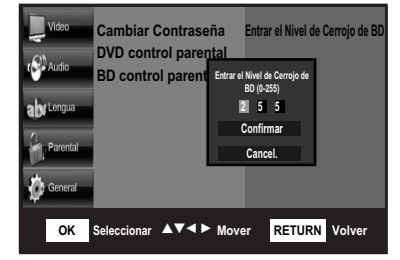

### *Configurar las Opciones Generales*

### *Inforamción de Sistema*

Esta lista propone como un nombre la versión actual del software instalado en este aparato. La información del sistema ayuda al personal de servicio identficar la información de firmware de su reproductor del disco Blu-ray en caso de que se require el servicio.

- *1* Cunado el aparato está en modo de STOP, presione el botón **HOME MENU**.
- 2 Presione los botones **◀ ▶** para seleccionar **Setup** y pulse el botón OK.
- 3 Presione el botón ▼ para seleccionar la configuración **General** y pulse el botón √. Se visualizará el menú de configuración 'General'.
- 4 Presione los botones ▲▼ para seleccionar '**Información Sistema**'. Entonces, usted podrá ver la información detallada sobre el firmware actual.

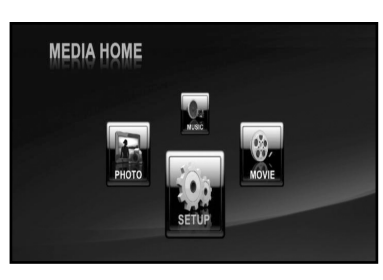

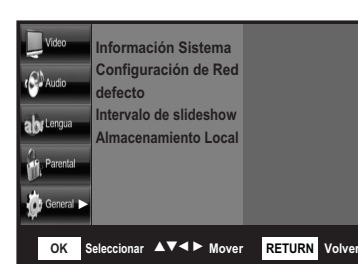

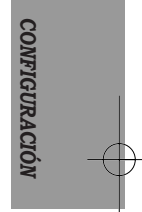

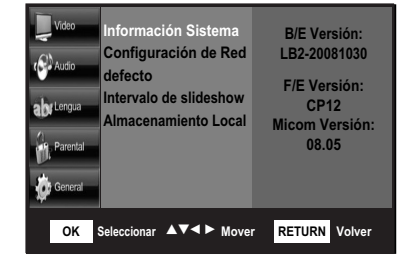

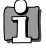

*• Presione el botón* œ *para regresar al menú anterior. Presione el botón RETURN o HOME MENU para salir del menú.*

*Configuración de Menú*

### *Configuración de Red*

Muy rara vez no podría tener éxito la actualización de firmware.

En este caso, usted tiene que configurar la dirección de su IP, Subnet Mask, Gateway y DNS siguiendo los siguientes pasos.

- *1* Siga los pasos de 1 a 3 como se muestra bajo '**Sistema de Información**'.
- 2 Presione los botones ▲▼ para seleccionar '**Configuración de Red'** y pulse el botón ▶ para seleccionar '**DHCP, IP, DNS...**' Luego, presione el botón OK.

Usted verá un menú que permite hacer la configuración de red.

- **3** Presione los botones ▲▼ para seleccionar '**DHCP**' y pulse el botón OK. Usted podrá ajustar el DHCP al estado encendido o apagado.
	- *Si DHCP está ajustado al estado encendido, usted no puede seleccionar la Dirección IP, Subnet Mask o Gateway.*
		- *Si DHCP está ajustado al estado apagado, se fija la selección de DNS manualmente.*

Presione los botones ▲▼ para seleccionar un item deseado y presione el botón OK para confirmar su selección.

**4** Presione los botones ▲▼ para seleccionar 'DNS' y pulse el botón OK. Usetd podrá configurar el DNS al estado Automático o Manaul.

*• Si DNS está ajustado al estado Automático, usted no puede seleccionar DNS Primario/Secundario.*

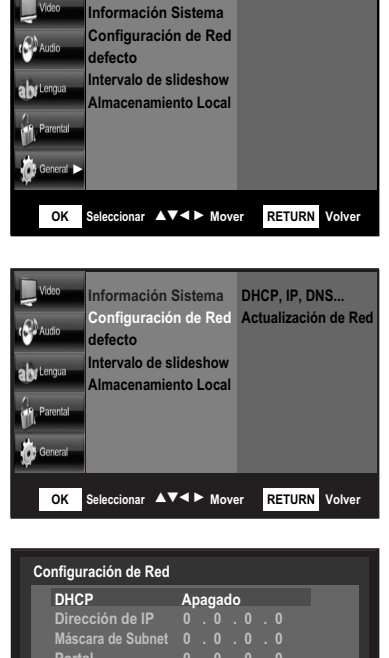

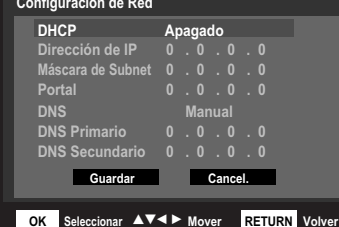

Presione los botones ▲▼ para seleccionar un item deseado y pulse el botón OK para confirmar su selección.

5 Una vez terminada, use los botones ▲▼ para seleccionar "Guardar" pulse el botón OK.

lĭ

*• Cuando usted selecciona un item, use el número y botones* ▲▼◀▶.

• Para salir de la configuración del modo del DHCP o DNS, use los botones **◀** 

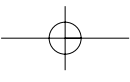

### *Actualizar la Red*

Cuando usted quiere actualizar el firmware de su reproductor del disco Blu-ray, chquee la siguietne precondición. Primero, conecte el terminal de LAN de este reproductor al terminal de LAN en su modem (vea página 22). Y luego, usted tiene que enchufar a la memoria de USB flash exterior y chequee la configuración de la red (vea página 36) y siga los siguiente pasos.

- *1* Siga los pasos de 1 a 3 como se muestra bajo '**Sistema de Información**'.
- 2 Presione los botones ▲▼ para seleccionar 'Configuración de Red' y pulse el botón ▶ para seleccionar '**Actualización de Red**' Luego, presione el botón OK.
- *3* Usted verá la ventana por la cual le permite chequear el estado de conexión del cable o red.
	- Si es posible la actualización: Usted verá la información en la versión corriente o nueva de firmware en una caja de mensaje.
	- Si es imposible la actualización: Usted verá la siguiente descripción en la caja de mensaje.
	- Si el cable no está conectado :"Cable de Ethernet no está conectado. Por favor, chequee el cable de Ethernet."

- Si no ha podido conectar la red: "Este sistema no puede conectar al internet por actualización. Por favor, chequee la configuración de red. "

- Si el server de acutalización no está en operación: "Server de Actualización está bajo mantenimiento. Por favor, trátelo otra vez. "

- Si se presenta la última versión (la última versión ya se ha instalado): "La última versión del firmware ya está instalada. No necesita hacar actualización. "

4 Para funcionar la actualización del sistema, presione los botones < ▶ para seleccionar 'Sí' y luego, pulse el botón OK.

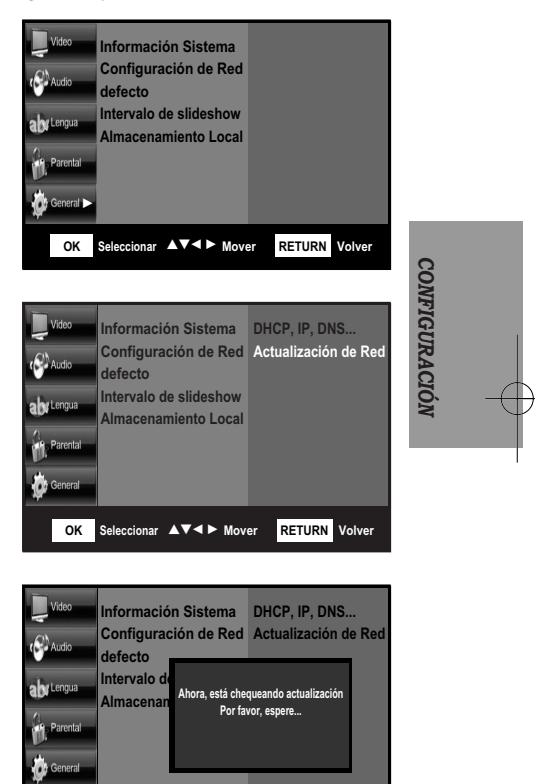

**OK** Seleccionar ▲▼◀▶ Mover RETURN

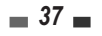

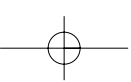

- *5* Se empieza la actualización del sistema
- *6* Una vez terminada la baja de archivo, usted verá una ventana por la cual permite actualizar el firmware. Para funcionar la actualización de firmware, presione los botones  $\blacktriangleleft$   $\blacktriangleright$  para seleccionar 'Sí' y luego, pulse el botón OK.
	- Usted verá un mensaje sobre el proceso de actualización.
	- Si usted no quiere actualizar el firmware, selección 'No' y luego, pulse el botón OK.

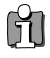

- *Una vez terminada la actualización de la red, chequee los detalles de firmware en el menú de la Información de Firmware.*
- *No apague el reproductor durante la Actualización del Sistema. Si no, el reprodcutor no podría funcionar apropiadamente.*
- *Cuando la configuración de la red no está correcta, no se operará la actualización correctamente.*

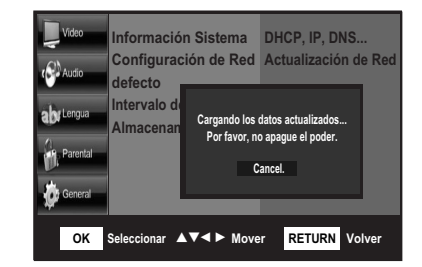

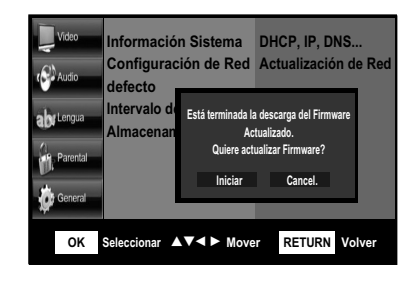

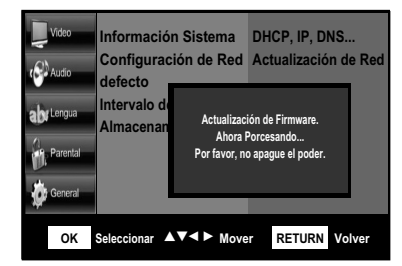

### *Reinicia de Defecto*

Usted puede cambiar toda la configuración del reproductor a las configuraciones por defecto de fábrica.

- *1* Cuando el aparato está en modo STOP, presione el botón **HOME MENU**.
- 2 Presione los botones **◀ ▶** para seleccionar **Setup** y pulse el botón OK.
- **3** Presione el botón ▼ para seleccionar la configuración **General** y pulse el botón √. Se visualizará el menú de configuración 'General'.
- 4 Presione los botones ▲▼ para seleccionar 'Defecto' y pulse el botón ▶. Selección 'SÍ' y presione el botón OK. Su reproductor del disco Blu-ray se reinicia a sus configuraciones originales de fábrica.
- m *• Después de restaurar los Defectos, se apaga automáticamente el aparato.* 
	- *Presione el botón* œ *para regresar al menú anterior. Presione el botón RETURN o HOME MENU para salir del menú.*

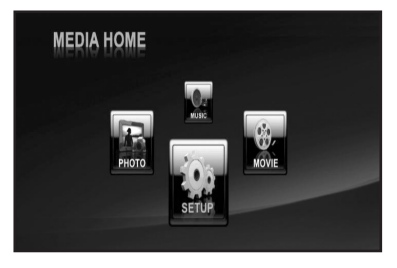

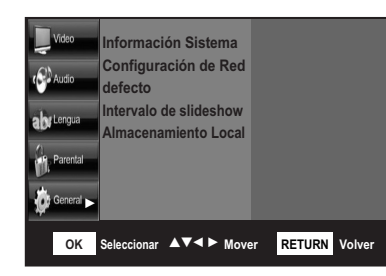

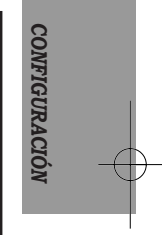

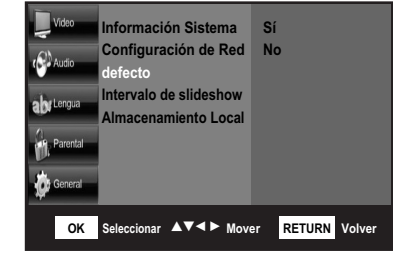

### *Interval de Slideshow(Exhibión de diapositivas)*

Usted puede visualizar las imágenes fijas una por una en un interval constante.

- *1* Cuando el aparato está en modo STOP, presione el botón **HOME MENU**.
- 2 Presione los botones **E** ⊳ para seleccionar **Setup** y pulse el botón OK.
- **3** Presione el botón ▼ para seleccionar la configuración **General** y pulse el botón √. Se visualizará el menú de configuración 'General'.
- 4 Presione los botones ▲▼ para seleccionar '**Intervalo de slideshow** (Exhibión de diapositivas)' y pulse el botón ▶.
	- *5/10/15/20 seg.* : El reproductor visualiza las imágenes fijas una por una en el intervalo seleccionado.
- **5** Presione los botones ▲▼ para seleccionar el item deseado, y pulse el botón OK para confirmar su selección.
- M
- *Presione el botón* œ *para regresar al menú anterior. Presione el botón RETURN o HOME MENU para salir del menú.*

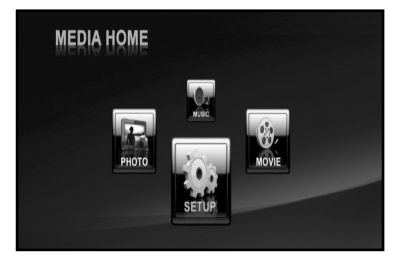

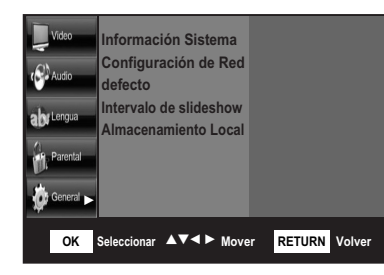

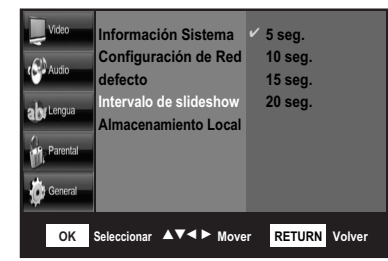

### *Almacenamiento Local*

El almacenamiento local (Memoria USB) se usa en el reproductor para guardar los contenidos del Disco Blu-ray. La reproducción de los contenidos en el almacenamiento local está dependiendo del disco.

### *Limpiar ADA (Aplication Data Area (Área de Datos de Aplicación))*

- Para eliminar la información de Índice del Disco BD-J en su USB.
- *1* Usted tiene que insertar el dispositivo de su memoria USB al puerto de USB en la parte frontal del panel.
- *2* Cuando el aparato está en modo STOP, presione el botón **HOME MENU**.
- **3** Presione los botones **E** ► para seleccionar **Setup** y pulse el botón OK.
- 4 Presione el botón ▼ para seleccionar la configuración **General** y pulse el botón √. Se visualizará el menú de configuración 'General'.
- **5** Presione los botones ▲▼ para seleccionar '**Almacenamiento Local**' y luego presione el botón √. Seleccione '**Limpiar ADA**' presione el botón OK. Selección '**Sí**' y pulse el botón OK. Entonces, su reproductor del disco Blu-ray elimina la información de datos en su USB.

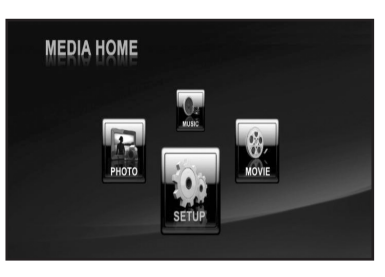

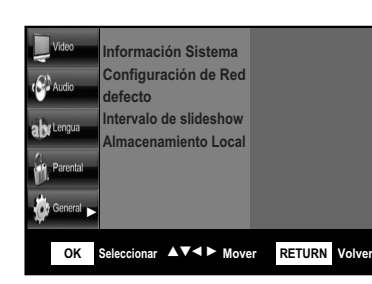

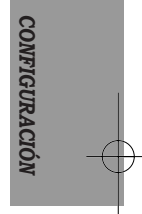

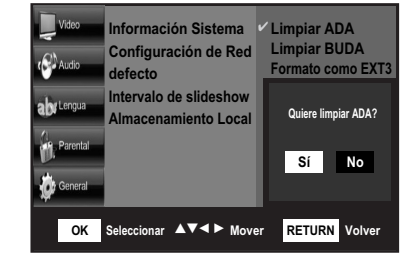

 $= 41$ 

### *Limpiar BUDA (Binding Unit Data Area(Área de Datos de Unidad de Vinculación))*

- Para eliminar la información de Datos del Disco BD-J en su USB.
- *1* Siga los pasos de 1 a 4 como se muestra bajo "**Limpiar ADA**" del Almacenamiento local.
- 2 Presione los botones ▲▼ para seleccionar '**Almacenamiento Local**' y luego pulse el botón √ . Seleccione "**Limpiar BUDA**" y presione el botón OK. Seleccione "**Sí**" y presione el botón OK. Entonces, su reproductor del disco Blu-ray elimina los datos en su USB.

### *Formato Como EXT3*

- Para formatear la memoria USB como un formato de EXT3.
- *1* Siga los pasos de 1 a 4 como se muestra bajo "**Limpiar ADA**" del Almacenamiento local.
- 2 Presione los botones ▲▼ para seleccionar '**Almacenamiento Local**' tluego pulse el botón √. Seleccione '**Formato como EXT3**' presione el botón OK. Seleccione '**Sí**' y presione el botón OK. Entonces, su reproductor del disco Blu-ray formatea la memoria USB como un formato de EXT3.

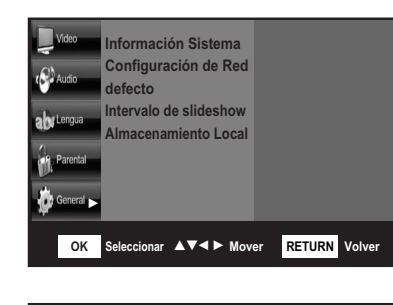

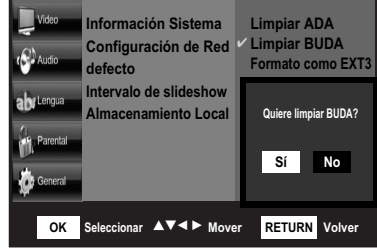

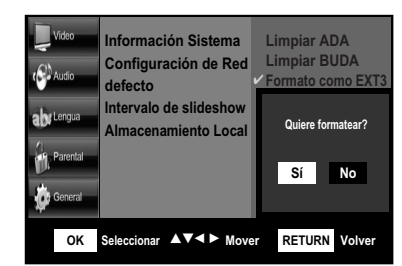

*• En muchos casos, el directorio de los contenidos guarda los archivos relacionados en cada título. (Estos directorios contienen los archivos bajados desde el disco.)*

*• Por lo menos, el tamaño de la memoria USB tiene que ser más grande que 1GB para usar el almacenamiento local.*

### *Ahorrador de Pantalla*

- Cuando el reproductor se queda en el modo de paro o reinicio durante más de 10 minutos sin usar ningún interface, aparecerá un ahorrador de pantalla en su TV.

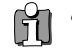

Ħ

*• Durante el modo del ahorrador de pantalla, el reproductor de Blu-ray se puede recuperar presionando algún botón incluyendo el botón de panel.*

### *Auto Apagado*

- Cuando el reproductor se queda en el modo del ahorrador de pantalla durante más de 30 minutos, se apagará el poder automáticamente.

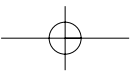

## *Funciones de Reproducción*

La mayoría de las operaciones de la reproducción de BD es común en DVD o BD. Generalmente esta sección incluye la reproducción de BD/DVD/CD junto con la operación básica del reproductor.

### *Reproducir un Disco*

- *•* Encienda su TV y ajústelo a la Entrada correcta de Video (la entrada a que el reprodcutor Blu-ray está conectado).
- *•* Si usted ha conectado un Sistema de Audio external, encienda su Sistema de Audio y ajústelo a la Entrada correcta de Audio.
	- *1* Después de enchufar el reproductor, en primero presione el botón " " en el panel frontal o el botón "POWER" en el mando a distancia para encender el aparato.
	- *2 Presione [OPEN/CLOSE] para abrir la bandeja del disco.*
	- *3 Inserte su disco en la bandeja poniendo el lado de reproducción hacia abajo(el lado de etiqueta hacia arriba).*
	- *4 Presione [OPEN/CLOSE] para cerrar la bandeja.*
	- *5* Aparece 'LOAD' en el panel frontal y se inicia la reproducción automáticamente. Si no empieza la reproducción, presione  $[PLAY \blacktriangleright]$ .
	- **6** *Presione para detener la reproducción.*
	- **7** Presione  $\triangle$  para quitar el disco.
	- **8** *Presione*  $\phi$  *para apagar el reproductor..*

### *Avance/Retroceso Rápido*

- 1 Si usted quiere buscar en la velocidad más rápida en el BD/DVD, presióne [REW (<)] o [FF (√√)] durante la reproducción. El reproductor del disco Blu-ray se pondrá en el modo de Búsqueda.
- 2 Presione [REW] o [FF] para seleccionar la velocidad deseada: ▶ X2, ▶ X4, ▶ X8, ▶ X16, ► X32, ► REPRODUCCIÓN, ► X2 ... (Avance) o << X2, << X4, << X8 << X16, << X32, ▶REPRODUCCIÓN, ← X2 ... (Retroceso).

### *Saltar Pistas*

Mientras que está reproduciendo un BD/DVD, si usted presione el botón NEXT (DDI), se mueve al próximo título, capítulo o pista. Si usted presione el botón PREVIOUS (Ⅰ ← ), se mueve a la parte inicial del título anteiror.

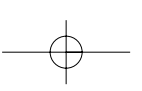

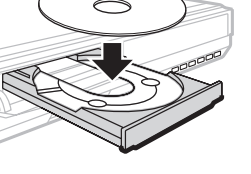

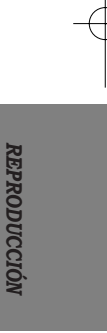

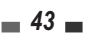

### *Reproducción de Imagen Fija e Imagen por Imagen(PASO)*

- *1* Presione [PLAY/PAUSE] durante la reproducción. El reproductor del disco de Blu-ray se pondrá en el modo de Pausa.
- 2 Usted puede avanzar la imagen en imagen por imagen presionando [SLOW (**I**►)] repetidamente durante el modo de Pausa.

### *Moción Lenta*

Presione el botón "SLOW(LENTO)" para reproducir lentamente. Disfrute de las mociones lentas por los siguiente pasos.

 $\Box x1/2 \rightarrow \Box x1/4 \rightarrow \Box x1/8 \rightarrow \Box x1/16 \rightarrow \Box x1/32 \rightarrow \Box PLAY \rightarrow \Box x1/2$  ...

• Para regresar a la reproducción de la velocidad normal, presióne el botón ( √/■ ■ ).

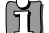

*Se opera la moción lenta solamente en la dirección de avance.*

### *Almacenamiento Exterior (USB)*

A unos discos de BD(perfil 1.1(Bonus, view, PIP) & perfil 2.0(BD-LIVE) se necesita la capacidad del almacenamiento local.

Esto se usa para guardar audio/video y subtítulos actualizados con disco BD. Por esto, su reproductor de Blu-ray tiene que usar la memoria de USB flash como un almacenamiento exterior en siguiente caso.

Cuando usted ve el siguiente mensaje en la pantalla de su TV durante la reproducción del disco BD-ROM, "Por favor, enchufe un USB que tiene el espacio de 1GB al mínimo.", enchufe la memoria de USB flash y disfrute de la película o música.

## *Ver una Pel Ver una Pelíícula cula*

### *Usar la función de Reproducción, Menú de Disco & Menú Emergente*

### *Usar la Reproducción*

- *1* Durante la reproducción, presione el botón DISPLAY en el mando a distancia.
- 2 Presione los botones [▲▼] para seleccionar el item deseado.
- **3** Use los botones [◀ ▶▲▼] para configurar lo que usted desea y pulse el botón OK.
- *4* Para hacer desaperecer la pantalla, presione el botón DISPLAY otra vez. Para tener más

información, vea "Opciones de la Información de Disco para Video-BD/DVD" en la página 23.

### *Usar el Menú de Disco*

- *1* Durante la reproducción, presione el botón DISC MENU en el mando a distancia.
- 2 Use los botones  $\blacktriangleright$   $\blacktriangleright$   $\blacktriangleright$   $\blacktriangleright$  para configurar lo que usted desea, y pulse el botón OK.
- 61 *• Se cambiarán los itemes de configuración del menú de disco por cada disco.*

### *Usar el Menú Emergente*

- *1* Durante la reproducción, presione el botón POP UP MENU en el mando a distancia.
- 2 Use los botones [◀ ▶▲▼] configurar lo que usted desea, y pulse el botón OK.

m *• Se cambiarán las opciones de la configuración del menú emergente por cada disco.*

### *Cambiar la Lengua de Audio*

Presione [AUDIO] y pulse [AUDIO] repetidamente para escuchar las diferentes lenguas de audio o la pista de audio mientras que se está reproduciendo la multi-lengua de BD/DVD.

**Usted puede cambiar la Lengua de Audio usando el botón DISPLAY.** (para tener más información, vea "Opciones de la Información de Disco para Video-BD/DVD" en la página 23.)

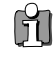

*• Un disco de BD puede contener hasta 32 lenguas de audio y un DVD hasta 8 lenguas de audio.*

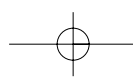

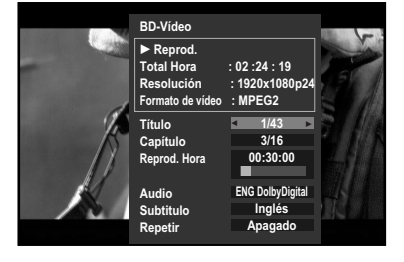

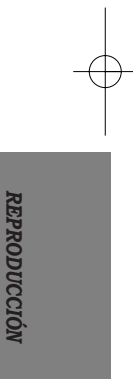

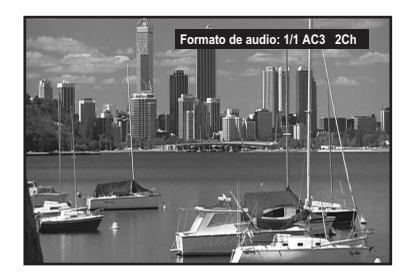

### *Varias Funciones de Reproducción*

### *Subtítulos*

Presione [SUBTITLE] y luego presione [SUBTITLE] repetidamente durante la reproducción para seleccionar entre todas lenguas disponibles del subtítulo. **Usted puede cambiar la Lengua de Subtítulo**

**usando el botón DISPLAY.** (para tener más información, vea "Opciones de la Información de Disco para Video-BD/DVD"en la página 24.)

### *Zumbido*

La función de Zumbido permite agrandar la imagen de video y desplaza línea a línea del imagen agrandada.

*1* Presione [ZOOM] durante el modo de Reproducción para poner en acción la función de Zumbido.

Cada vez presionada el botón [ZOOM], cambia el nivel de Zumbido como lo siguiente:  $200\% \rightarrow 400\% \rightarrow 800\% \rightarrow 1600\% \rightarrow$ 100% (tamaño noramal)

2 Use los botones [◀ ▶▲▼] para desplazar la imagen zumbada.

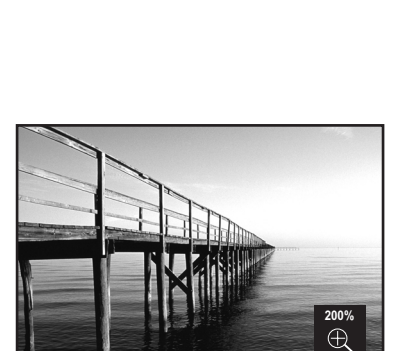

**Lengua de subtítulos: 1/1 ENG**

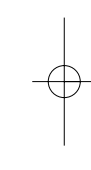

- *3* Para reiniciar la reproducción normal, presione [ZOOM] repetidamente hasta el 100%(imagen normal).
- Ħ *• La función de Zumbido no se funcionará en algunos DVD (por ejemplo, Jpg...)*

### *Ángulo*

Algunos discos tienen imágenes con diferentes ángulos de pantalla que usted podrá seleccionar. Por ejemplo, cuando usted ve un tren en marcha, usted puede seleccionar para ver el tren desde la parte frontal, la ventana de izquierda o derecha sin pararla.

- *1* Presione [ANGLE] durante el modo Play para poner en acción la función de ángulo.
- *2* Mantenga presionado [ANGLE] hasta que aprezca el ángulo preferido.

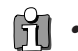

*• La función de Multi Ángulo está limitada al disco de DVD soportando la información de multi ángulo.*

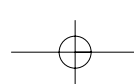

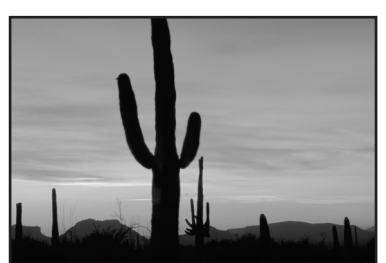

*Ver una Película*

**Titulo**

### *Repetir*

Mientras que está reproduciendo un disco, esta función puede ser usada para reproducir repetidamente un título, capítulo o disco.

Presione el botón "REPEAT" y se mostrará la pantalla en orden.

### **Mientras que está reproduciendo un disco BD/DVD:** Título➝ Capítulo ➝ Apagado

- Título: Se repite el título actual.
- Capítulo: se repite el capítulo actual..
- Apagado: Se cancela la reproducción repetida.

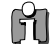

### *• Dependiendo del disco, no podría funcionar estas funciones.*

### *A-B(solamente DVD)*

Usted podrá repetir un período definido desde A a B.

- *1* En el punto en que usted quiere empezar a repetir la reproducción, presione [A-B].
- *2* En el punto en que usted quiere terminar la reproducción repetida, presione otra vez [A-B]. Entonces, se reproduce un período definido de A a B.
- *3* Presione [A-B] para salir desde el modo de repetición de reproducción.

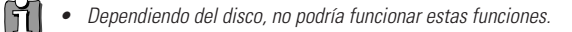

### *PIP*

Usted puede usar la característica PIP para reproducir simultáneamente el video y audui secundario.

Usted puede presionar alternativamente el botón PIP en el mando a distancia repetidamente apra activar o desactivar el PIP.

• Video secundario se puede reproducir desde un disco compatible con la función PIP.

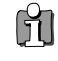

*• Dependiendo del disco, no podría funcionar estas funciones.*

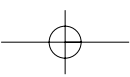

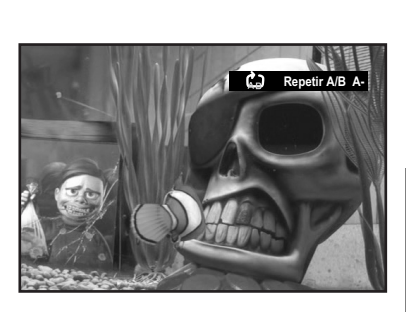

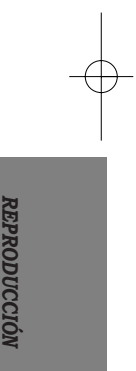

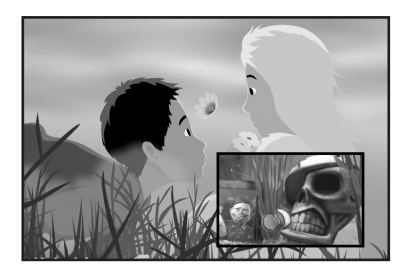

## *Escuchar la M Escuchar la Múúsica sica*

### *Reproducir un CD de Audio(CD-DA)*

- *1* Después de enchufar el reproductor, presione en primero el botón "  $\phi$  " en el panel frontal o el botón "POWER" en el mando a distancia para encender el aparato.
- *2 Presione [OPEN/CLOSE] para abrir la bandeja del disco.*
- *3 Inserte un CD de Audio (CD-DA) en la bandeja del disco.*
- *4* Se reproduce el CD automáticamente. Si no se reproduce, use los botones [◀ ▶] para seleccionar el menú "MÚSICA". Y luego, presione el botón OK.
- *5* Se visualizará la pantalla de la lista de músicas. Y se reproducirá la primera pista. Use los botones [ $\blacktriangle$   $\blacktriangledown$ ] para seleccionar la pista que usted quiere reproducir, y luego, pulse el botón OK o el botón PLAY.

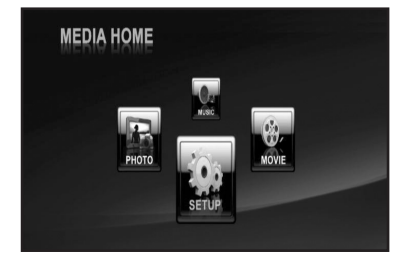

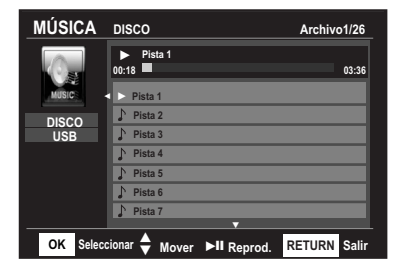

### *Reproducir un Archivo de MP3*

- *1* Siga los pasos de 1 a 2 como se muestran bajo '**Reproducir un CD de Audio(CDDA)**'.
- *2 Inserte un disco de MP3 a la bandeja del disco.*
- *3* Se visualizará la pantall "HOME MENU". Use los botones [◀ ▶] para seleccionar el menú "MÚSICA". Y luego, pulse el botón OK o el botón PLAY.

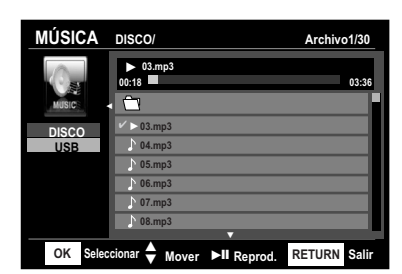

- *4* Usted puede ir al menú de selección de Medios (Disco o USB) usando el botón [◀] en la carpeta superior. Y presione los botones [▲▼] para seleccionar el tipo de medios(DISCO o USB) que usted quiere reproducir.
- 5 Presione el botón [►] Entonces, la pantalla de la lista de músicas estará seleccionada. Use los botones  $[\triangle \blacktriangledown]$  para seleccionar el archivo que usted quiere reproducir, y presione el botón OK.

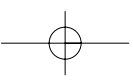

*Varias Funciones de Reproducción*

### *Saltar Pistas(Archivos)*

Durante la reproducción, si usted presiona el botón NEXT (DDI), se mueve a la próxima pista(archivo) y se la reproduce. Si usted presiona el botón PREVIOUS  $(\blacktriangleleft \blacktriangleleft)$ ], se mueve la parte inicial de la pista(archivo) anterior y se la reproduce.

### *Avance/Retroceso Rápido (solamente CD de Audio (CD-DA))*

- **1** Si usted quiere buscar en la velocidad más rápida en el CD-Audio, presióne [REW (< [FF (√√)] durante la reproducción. El reproductor del disco Blu-ray se pondrá en el modo de Búsqueda.
- 2 Presione [REW] o [FF] para seleccionar la velocidad deseada: ▶ X2, ▶ X4, ▶ X8, ▶ X16, √√ X32 (avance) o œœ X2, œœ X4, œœ X8 œœ X16, œœ X32 (retroceso).

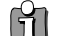

*• Presione el botón PLAY para regresar a la reproducción normal.*

### *Repetir CD de Audio & MP3*

Durante la reproducción, presione el botón REPEAT repetidamente para seleccionar el modo que usted quiere.

### **Cuando está reproduciendo un CD de Audio(CD-DA):**

**Estado Normal** ➝ Todo ➝ Pista

- Estado Normal : Se reproduce las pistas o un disco en el orden que están grabados en el disco.
- Todo: Se repite todas las pistas.
- Pista: Se repite la pista actual.
- Apagado: Se cancela la repetición de reproducción.

#### **Cuando está reproduciendo un disco de MP3:**

**Estado Normal** ➝ Todo ➝ Pista

- Estado Normal: Se reproduce el archivo actual.
- Todo: Se repite el archivo actual.
- Pista: Se repite la pista actual.
- Apagado: Se cancela la repetición de reproducción.

### *Modo de Pausa (solamente CD de Audio(CD-DA))*

Presione [PLAY/PAUSE] durante la reproducción. El reproductor del disco Blu-ray se pondrá en el modo de Pausa.

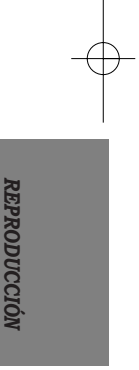

## *Ver una Imagen Ver una Imagen*

Este reproductor del disco Blu-ray puede reproducir los archivos de imágenes de JPEG o un disco tales como CD-R/RW, DVD+R/RW, DVD-R/RW o memoria de USB.

### *Ver una Imagen*

- *1* Después de enchufar el reproductor en primero presione el botón " d " en el panel frontal o el botón "POWER" en el mando a distancia para encender el aparato.
- *2 Presione [OPEN/CLOSE] para abrir la bandeja del disco.*
- *3 Inserte un disco de JPEG a la bandeja del disco.*
- *4* Se visualizará la pantalla "HOME MENU". Use los botones [◀ ▶] para seleccionar el menú "FOTO". Y luego, presione el botón OK.
- *5* Usted puede ir al menú de selecció de Medios (Disco o USB) usando el botón [œ ] en la carpeta superior. Y presione los botones  $[$   $\blacktriangle$   $\blacktriangledown$ ] para seleccionar el tipo de medios (DISCO o USB) que usted quiere reproducir.
- *6* Presione el botón [√]. La pangalla de la lista de fotos estará seleccionada. Use los botones [△▼] para seleccionar el archivo de fotos que usted quiere ver, y luego presione el botón OK.
	- Botón √ : para seleccionar la próxima imagen.
	- $\bullet$  Botón  $\blacktriangleleft$  : para seleccionar la imagen anterior.

### *Varias Funciones de Reproducción*

### *Slide Show(Exhibición de diapositivos)*

- *1* Siga los pasos de 1 a 5 como se muestran bajo '**Ver una Imagen**'.
- 2 Presione el botón [▶]. Y luego, la pantalla de la lista de fotos estará seleccionada. Use los botones [ $\blacktriangle$   $\blacktriangledown$ ] para selecionar el archivo de fotos que usted quiere reproducir, y pulse el botón PLAY. Se inicia el Slide Show.
- **3** Presione el botón [■] para parar el Slide Show y el reproductor regresa a la pantalla de browser.

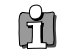

*• Usted puede ver el tiempo de intervalo del Slide Show en la parte General del menú SETUP. (para tener más información, vea "Interval de Slideshow(Exhibión de dispositivas)" en la página 40.)*

*• Presione el botón RETURN o HOME MENU para salir de la pantalla de la lista de FOTOS.*

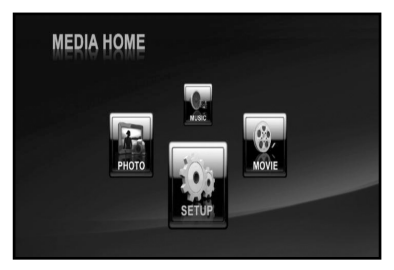

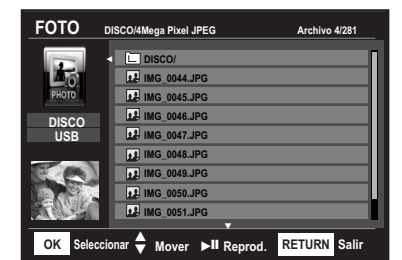

### *Saltar los Archivos de foto manualmente*

Durante la reproducción, si usted presiona el botón NEXT (→ I) o →, se mueve a la próxima imagen(archivo). Si usted presiona el botón PREVIOUS (I←)] o <, se mueve a la imagen(archivo) anterior.

### *Girar la imagen*

Cuando está reproduciendo JPEG, usted puede girar la imagen en varias direcciones usando los botones  $[$  $\blacktriangleright$  $\blacktriangleright$  $]$ .

- Botón … : girar la imagen(en 90 grados a la derecha)
- Botón † : girar la imagen (en 90 grados a la izquierda)

### *Zumbido*

Esta función es disponible solamente por las imágenes fijas cuyos tamaños es más pequeños que 640 x 480.

- *1* Durante la reproducción de JPEG, presione el botón ZOOM repetidamente para seleccionar el modo de zumbido que usted quiere.
	- Zumbido: Estado normal(100%)  $\rightarrow$  125%  $\rightarrow$  150%  $\rightarrow$  200%
- **2** Presione el botón [▲▼◀ ▶] "ARRIBA/ABAJO/IZQUIERDA/DERECHA" para mover la imagen agrandada.

M *• Mientras que está incrementada la imagen, se podría cortar la imagen.*

### *Repetir los archivos de JPEG*

Durante la reproducción, preseione el botón REPEAT repetidamente para seleccionar el modo de repetición que usted quiere.

### **Cuando está reproduciendo un disco de JPEG:**

Todo ➝ Apagado

- Todo: Todos archivos están repetidos.
- Apagado: Se cancela la reproducción repetida.

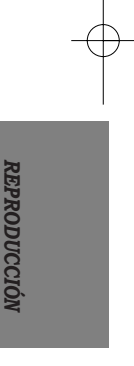

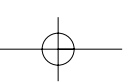

# $Solución de Problems$

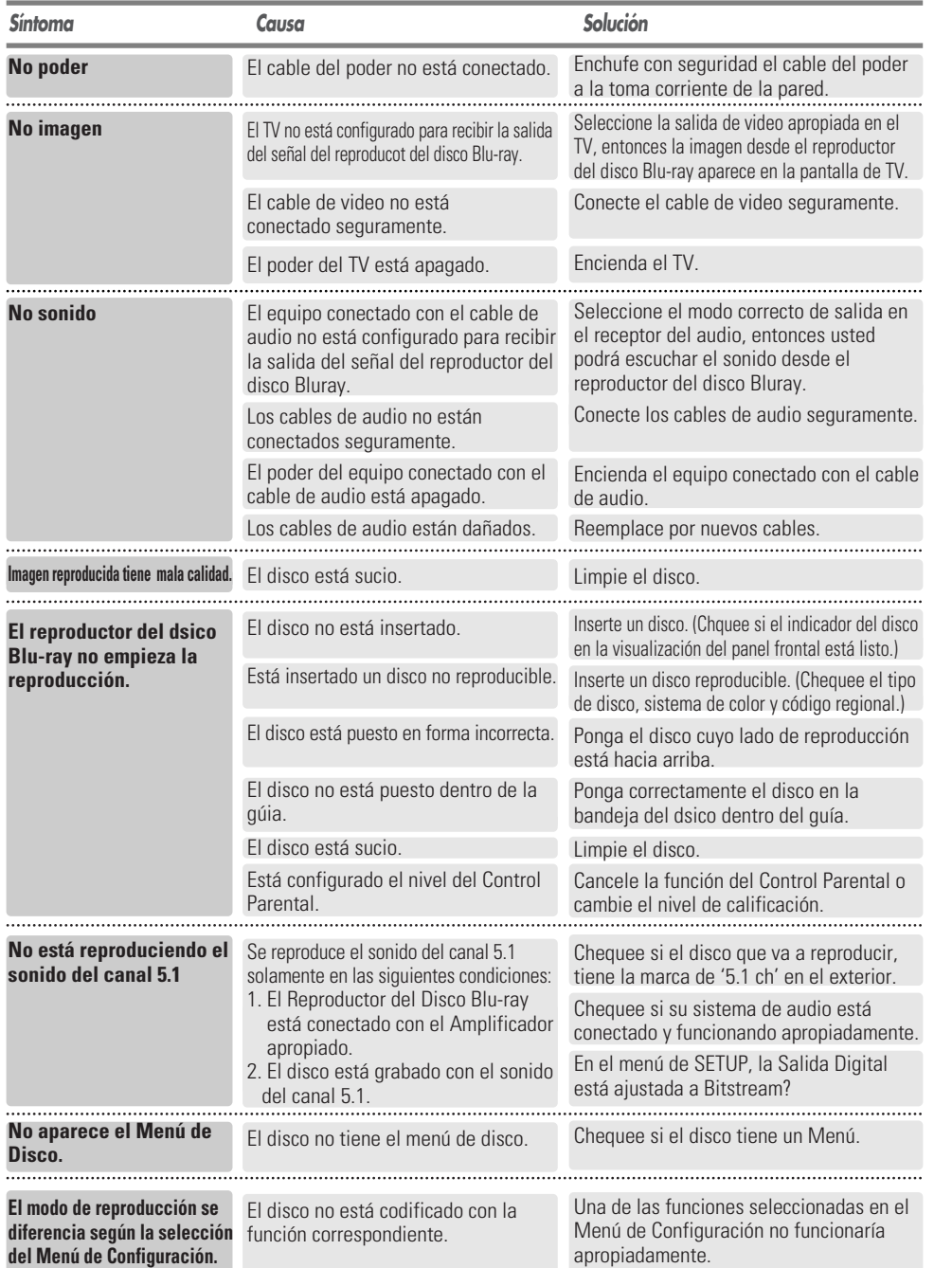

Chequee la siguiente guía para el posible problema antes de contactar al centro de servicio.

Œ

 $=$  52 $=$ 

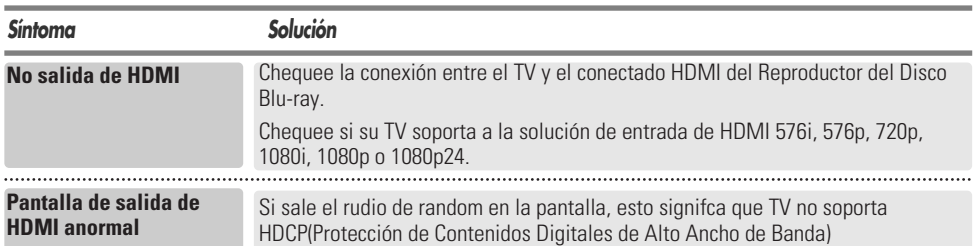

### *Condensación de Humedad*

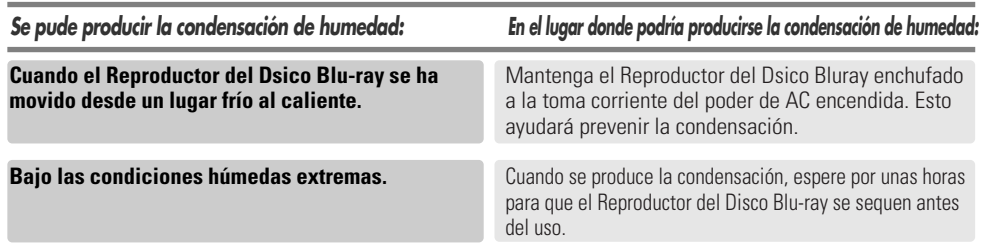

### ✔ *Eliminación de equipamiento eléctrico y electrónico usado*

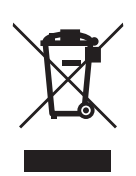

Este símbolo en el producto, sus accesorios o embalaje indica que el producto no debe tratarse como un residuo doméstico. Deshágase de este equipamiento en su punto de recogida más cercano para el reciclaje de residuos eléctricos y electrónicos. En la Unión Europea y otros países europeos existen diferentes sistemas de recogida de productos eléctricos y electrónicos usados.

Al asegurar la correcta eliminación de este producto ayudará a evitar riesgos potenciales para el medio ambiente y la salud de las personas que podrían tener lugar si el producto no se eliminara de forma adecuada. El reciclaje de materiales ayudará a

conservar los recursos naturales. Por consiguiente, no elimine equipamiento eléctrico y electrónico usado junto con residuosdomésticos. Para información más detallada acerca del reciclaje de este producto, póngase en contacto con su oficina municipal, el servicio de eliminación de residuos domésticos o el establecimiento donde adquirió el producto.

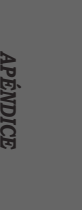

## *Especificaciones Especificaciones*

### *General*

Requerimientos del Poder AC200V-240V~, 50/60 Hz Consumo del Poder 23W

Grueso(aprox.) Neto: 3.4kg Total: 4.5kg Temperatura de Operación 41°F a 95°F (5°C a 35°C) Humedad de Operación 5% a 90%<br>Sistema de Señal 600 De Color PAL Sistema de Señal

(En espera: 0.9W) Dimensión(aprox.) 435 x 55 x 353 mm (w x h x d)

### *Salida de Video*

Video Composito Canal 1 : 1.0 Vp-p (carga de 75Ω) BD/DVD : 576i Video Componente Y : 1.0 Vp-p (carga de 75Ω) Pr : 0.70 Vp-p (carga de 75Ω) Pb : 0.70 Vp-p (carga de 75Ω) BD/DVD : 1080i, 720p, 576p, 576i S-Video Señal de Luminosidad: 1.0 Vp-p (carga de75Ω) Señal de Crominancia: 0.3 Vp-p (carga de75Ω) BD/DVD : 576i

## *Video/Audio*

Formato de Salida de 19pin(HDMI estándar, Tipo A)

- Video : 1080p/1080i/ 720p/ 576p/ 576i
- Audio : 192KHz/ 96KHz/ 48KHz/ 44.1KHz

### *Salida de Audio*

Canal 2 L(1/L), R(2/R) Salida de Audio Digital **Optical/Coaxial** Respuesta de Frecuencia 20Hz ~ 20KHz (±1dB) Ratio de S/N Más de 95 dB Distorción Harmónica Menos de 0.001% Rango Dinámico Más de 120 dB Separación de Canal Más de 90 dB

Canal 5.1 **F/L, F/R, R/L, R/R, C/T, S/W** 

*El diseño y las especificaciones pueden modificarse sin previo aviso.*

# $Apéndice$

## *Lista del Código de Lengua*

Usted puede entrar la lengua deseada para el Audio de Disco, Subtítulo de Disco y Menú de Disco.

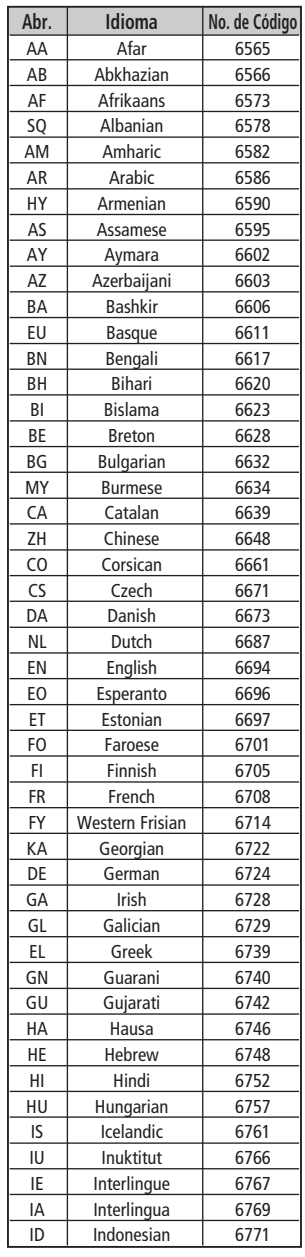

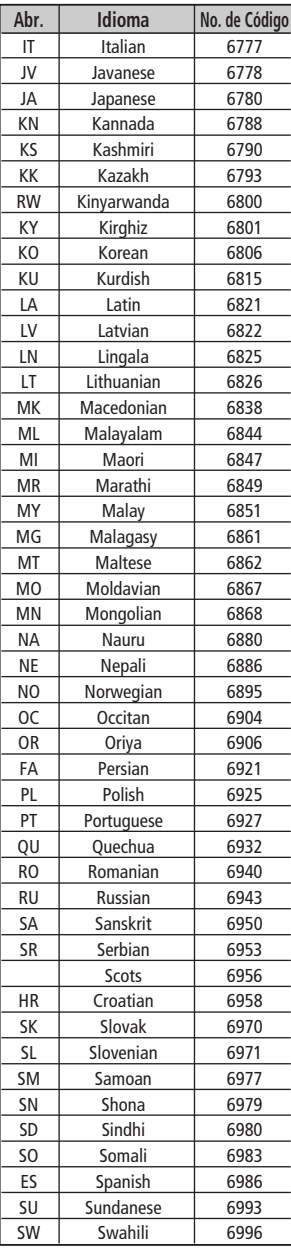

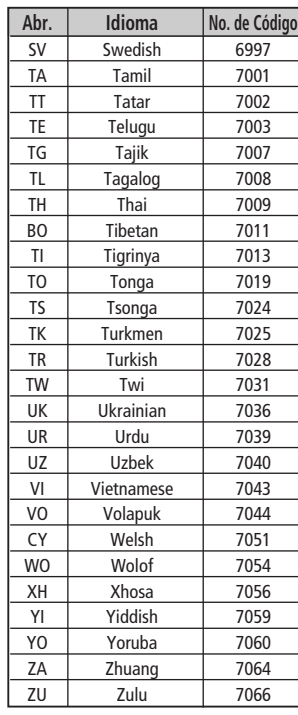

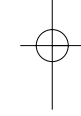

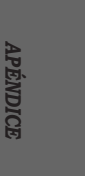

Free Manuals Download Website [http://myh66.com](http://myh66.com/) [http://usermanuals.us](http://usermanuals.us/) [http://www.somanuals.com](http://www.somanuals.com/) [http://www.4manuals.cc](http://www.4manuals.cc/) [http://www.manual-lib.com](http://www.manual-lib.com/) [http://www.404manual.com](http://www.404manual.com/) [http://www.luxmanual.com](http://www.luxmanual.com/) [http://aubethermostatmanual.com](http://aubethermostatmanual.com/) Golf course search by state [http://golfingnear.com](http://www.golfingnear.com/)

Email search by domain

[http://emailbydomain.com](http://emailbydomain.com/) Auto manuals search

[http://auto.somanuals.com](http://auto.somanuals.com/) TV manuals search

[http://tv.somanuals.com](http://tv.somanuals.com/)